# Simple Configuration of Microsoft NPS as Radius for Navigating 802.1X Networks with Intel AMT (Wired & Wireless AMT)

If you are not familiar with 802.1X networks please review my 802.1X **Overview** 

http://communities.intel.com/docs/DOC-3866

### Simple Configuration of Microsoft NPS as Radius for Navigating 802.1X Networks with Intel AMT

•In Windows 2008 Microsoft NPS (Network Policy Server) replaces the Microsoft IAS (Internet Authentication Service) in Windows 2003 as their Radius (AAA Server) component for granting access to secure networks.

•Additionally, NPS can implement extensive health checks to ensure clients comply with your secure policy and can quarantine clients to remediation network to bring them up to compliance (out of scope for just using as Radius).

•Here we will review how to install and configure NPS as a simple Radius for gaining access to secure networks. This document will assist in setting up a pilot for testing your AMT clients OOB (out of band) connectivity with 802.1X enabled networks with NPS as the Radius.

•We will review how to configure a wired 802.1X switch & a Cisco Aironet 1200 wireless AP as AAA clients with NPS to provide OOB access to AMT clients.

•We will setup a simple policy to allow all authenticated domain users and domain computers on your 802.1X enabled network.

•Without much ado, let's get started reviewing screen shots for installation and configuration of NPS as the Radius in our Windows 2008 X64 environment with Microsoft CA installed for certificate services (certificate installation is out of scope).

2•Just like IAS Radius, NPS could uses certificate installed on the local computer store on which NPS runs for EAP-PEAP and EAP-TLS authentication. However, make sure you point NPS to the right cert if you have multiple certs on the server. More on this inside when we look at EAP-PEAP setup.

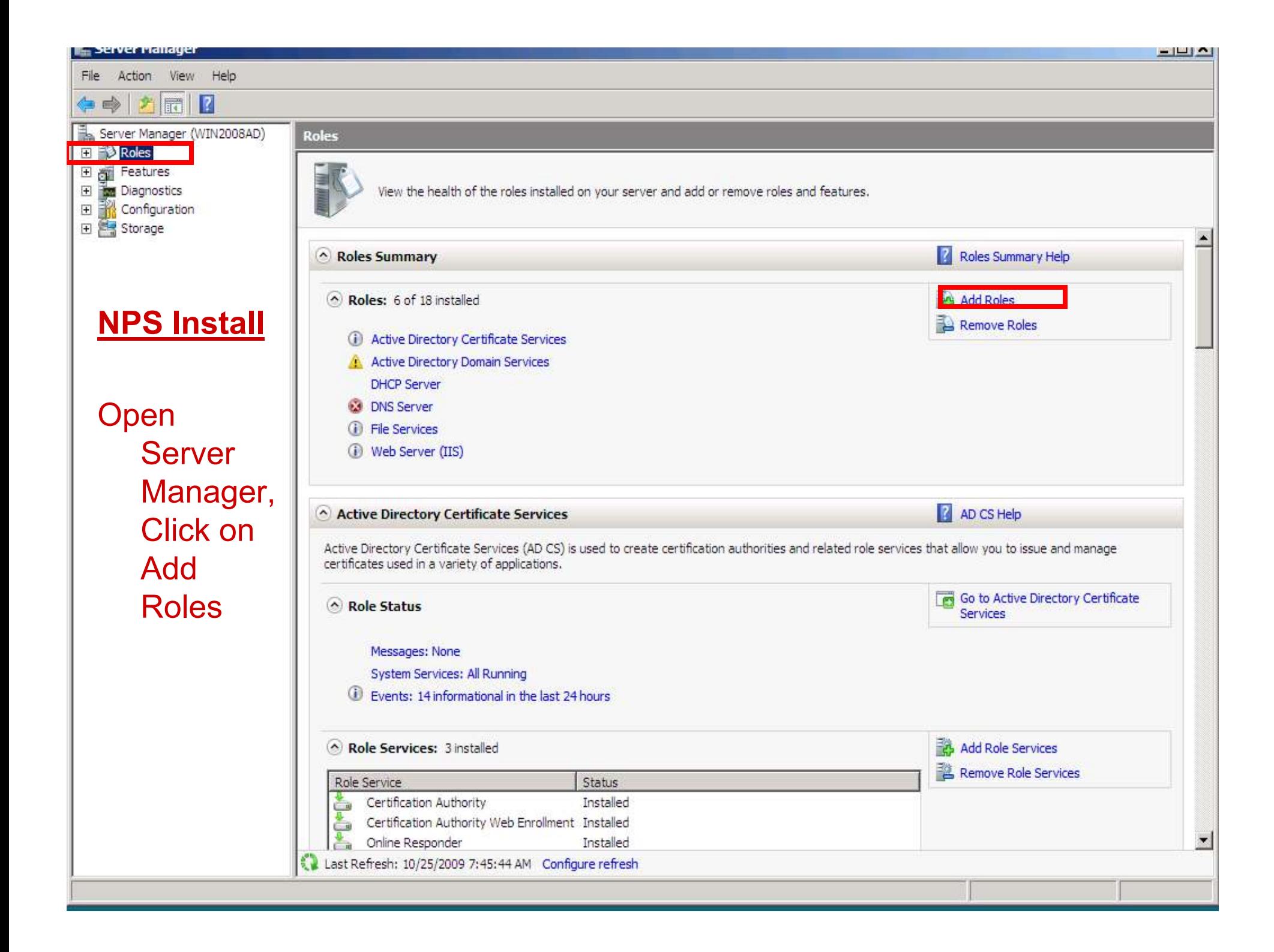

#### erver Manager  $-1$ Action View Help  $\Rightarrow$  $2 7 2$ Server Manager (WIN2008AD) Roles Roles<br>The Features **Add Roles Wizard** 国 **Company**<br>**The Diagnostics**<br>**The Storage**<br>**Corage**  $E_{\rm{max}}$

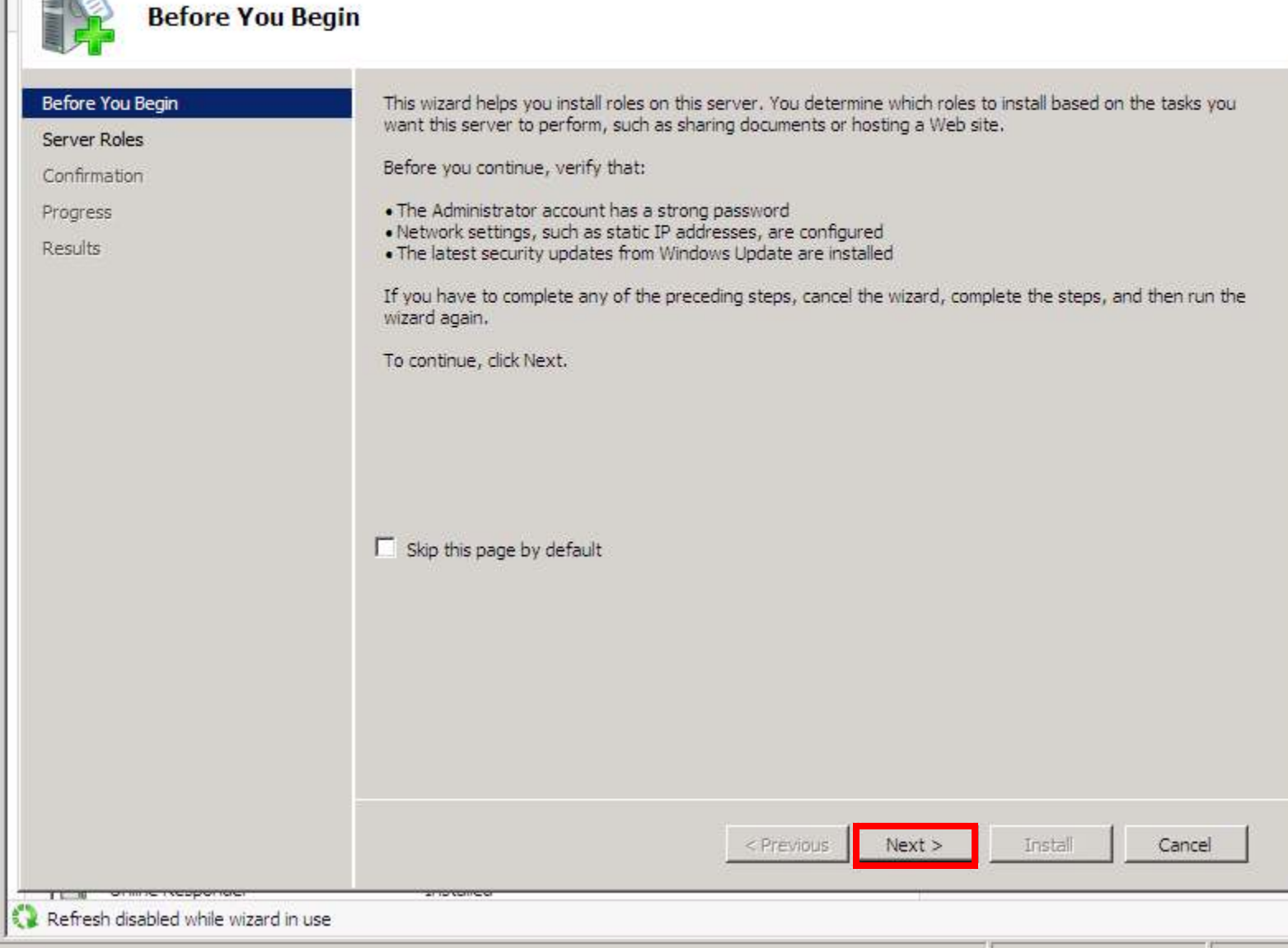

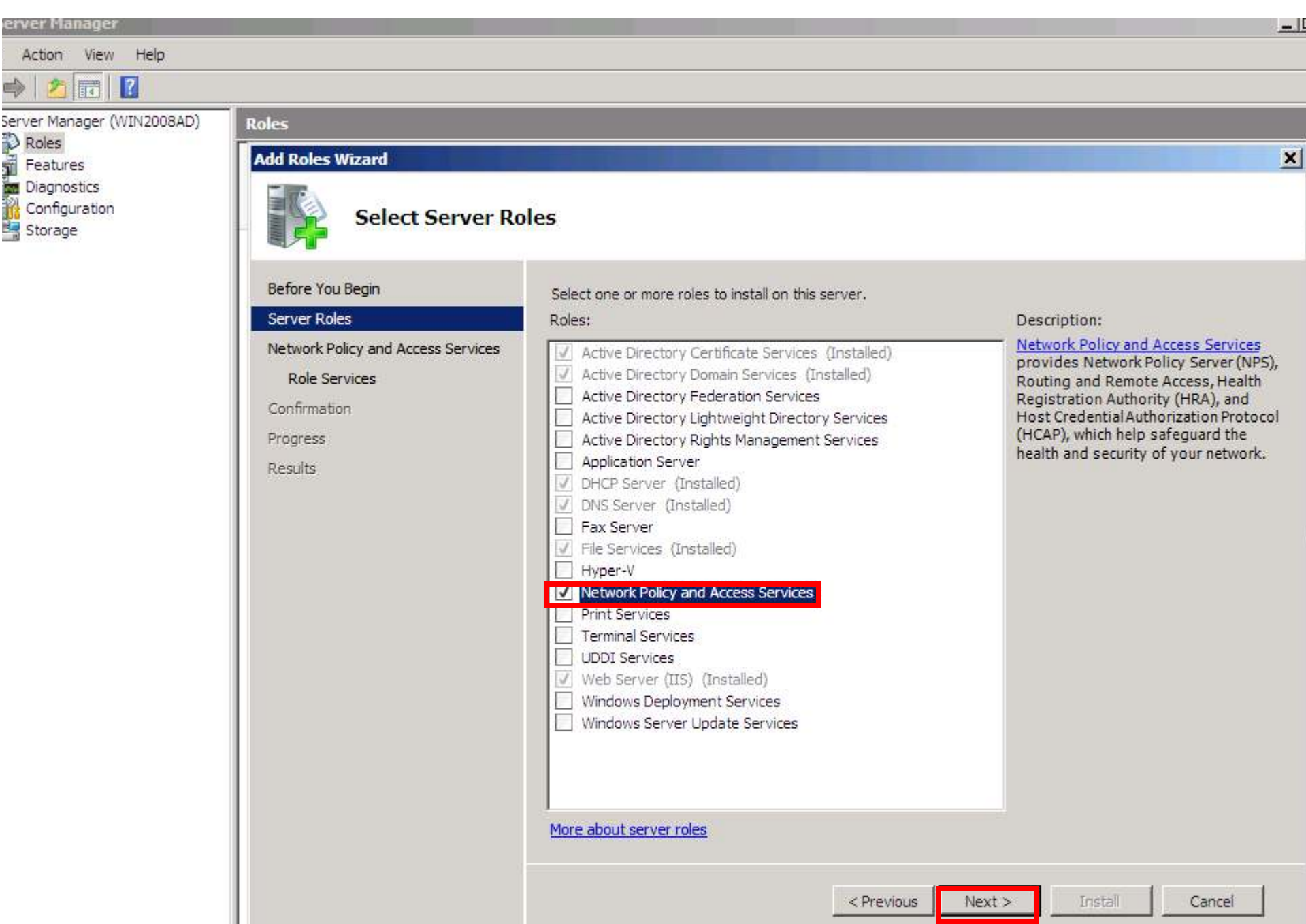

סטרוטקטסיד סחודוס Refresh disabled while wizard in use

#### $-1$ erver Manager Action View Help  $\sqrt{2}$ 内隔 Server Manager (WIN2008AD) **Roles D** Roles **Add Roles Wizard** × È Features **Diagnostics**<br> **Configuratio** Configuration **Network Policy and Access Services** Storage **Introduction to Network Policy and Access Services** Before You Begin Network Policy and Access Services allows you to provide local and remote network access and to define and Server Roles enforce policies for network access authentication, authorization, and client health using Network Policy Server Network Policy and Access Services (NPS), Routing and Remote Access Service, Health Registration Authority (HRA), and Host Credential Authorization Protocol (HCAP), Role Services **Things to Note** Confirmation (i) You can deploy NPS as a Remote Authentication Dial-In User Service (RADIUS) server and proxy and as a Progress Network Access Protection (NAP) policy server. After installing NPS using this wizard, you can configure NPS from the NPAS home page using the NPS console. Results i NAP helps you ensure that computers connecting to the network are compliant with organization network and client health policies. After installing NPS using this wizard, you can configure NAP from the NPAS home page using the NPS console. **Additional Information** Overview of Network Policy and Access Services NAP enforcement methods Network Access Protection (NAP) in NPS Network Policy Server  $Next$ Install Cancel < Previous Refresh disabled while wizard in use

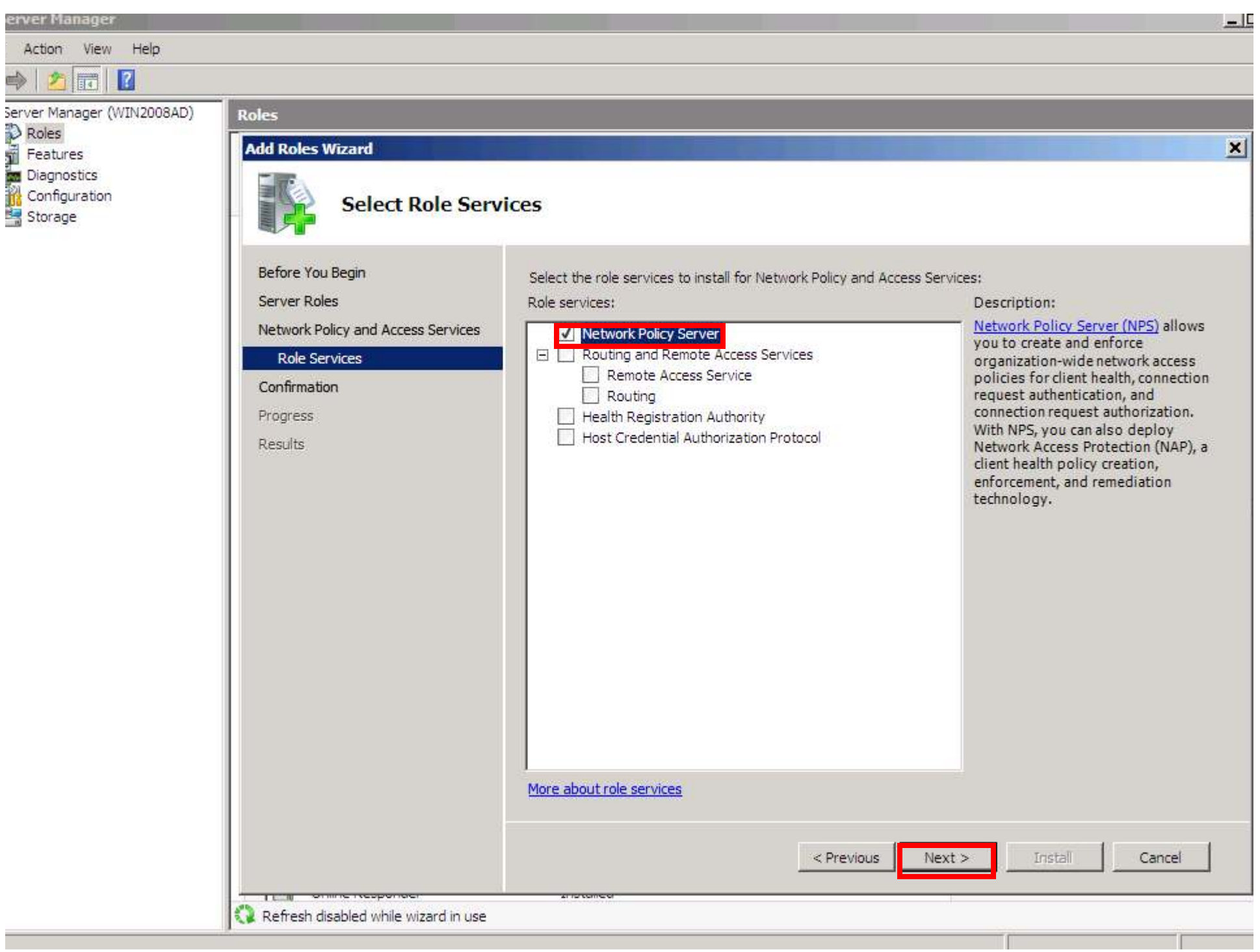

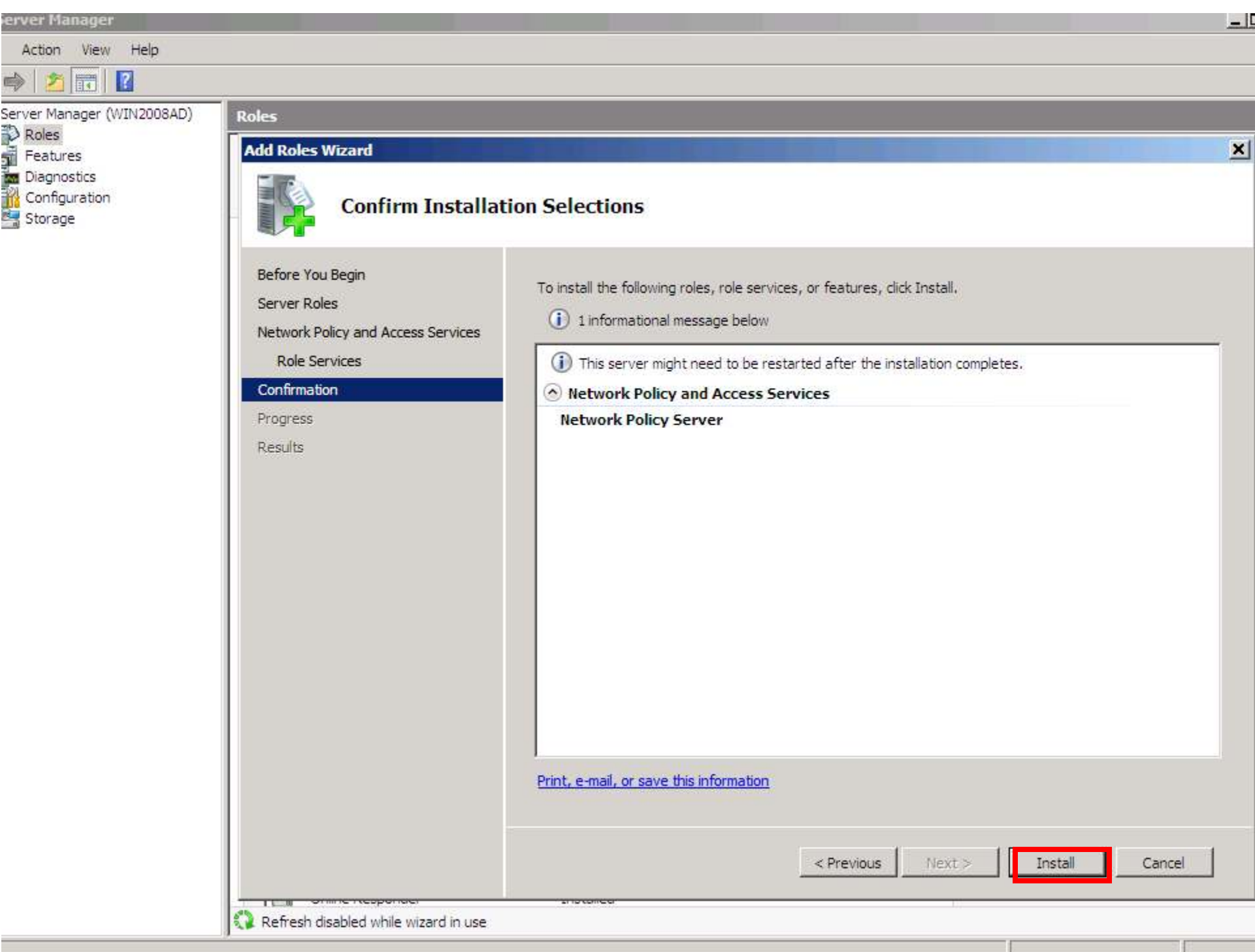

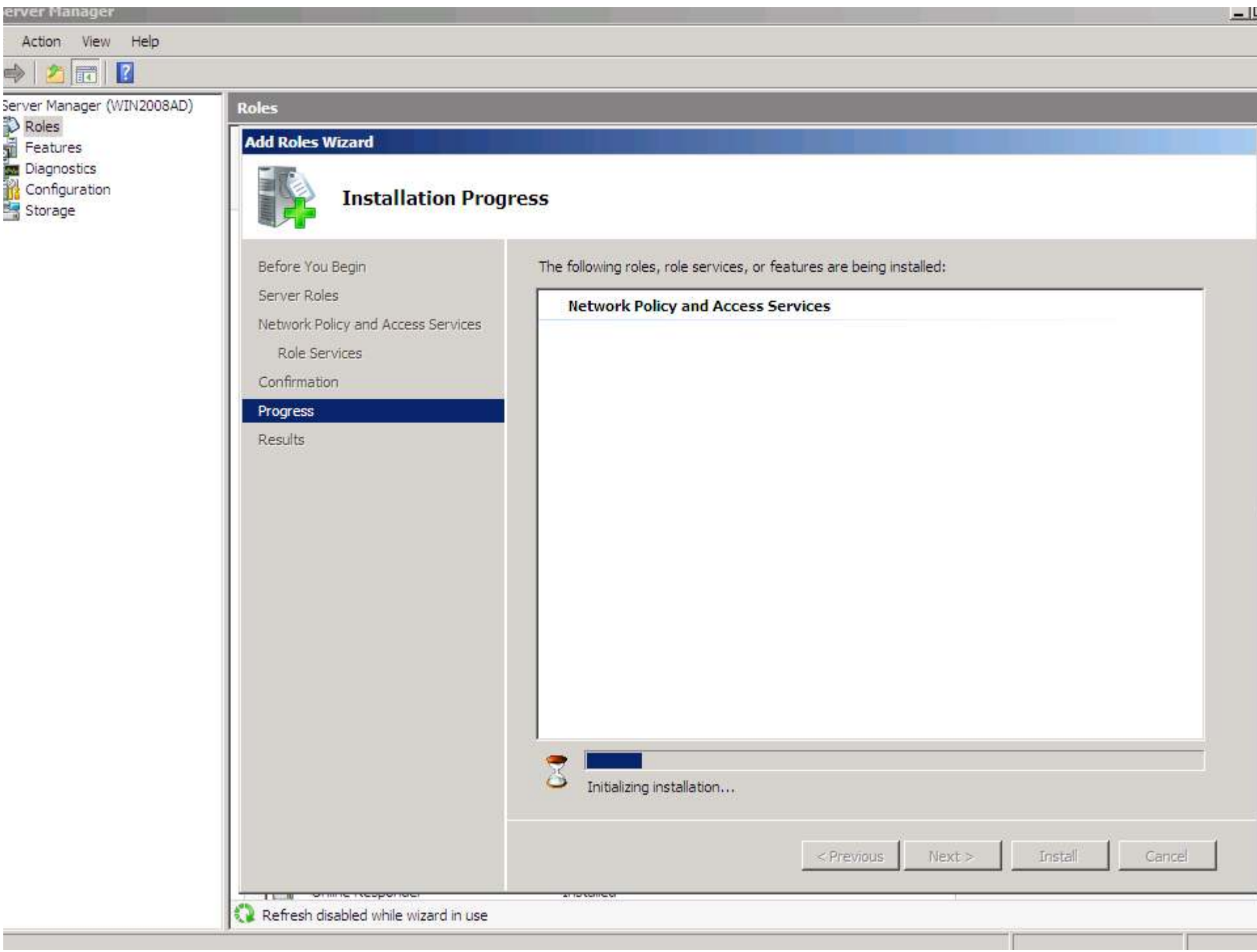

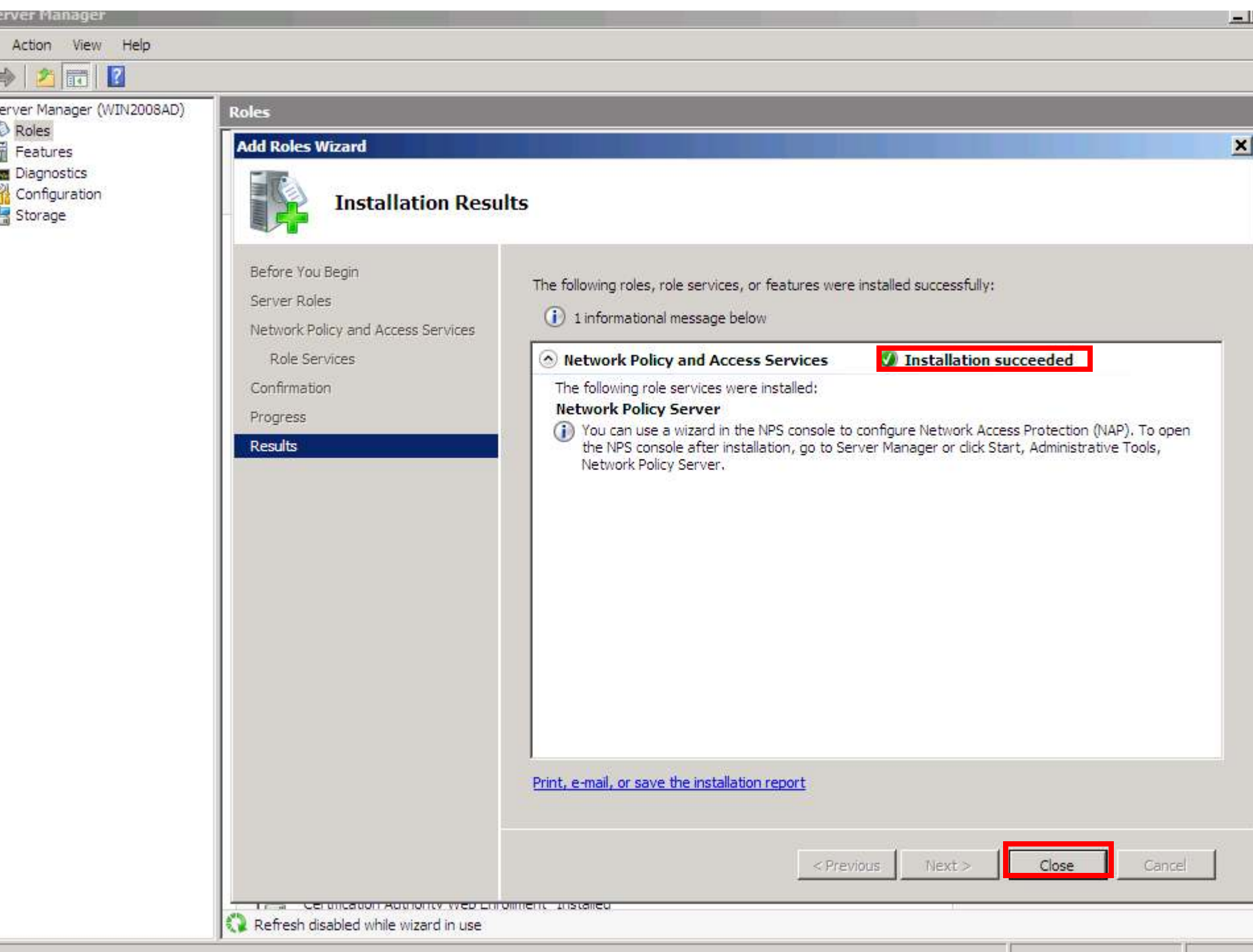

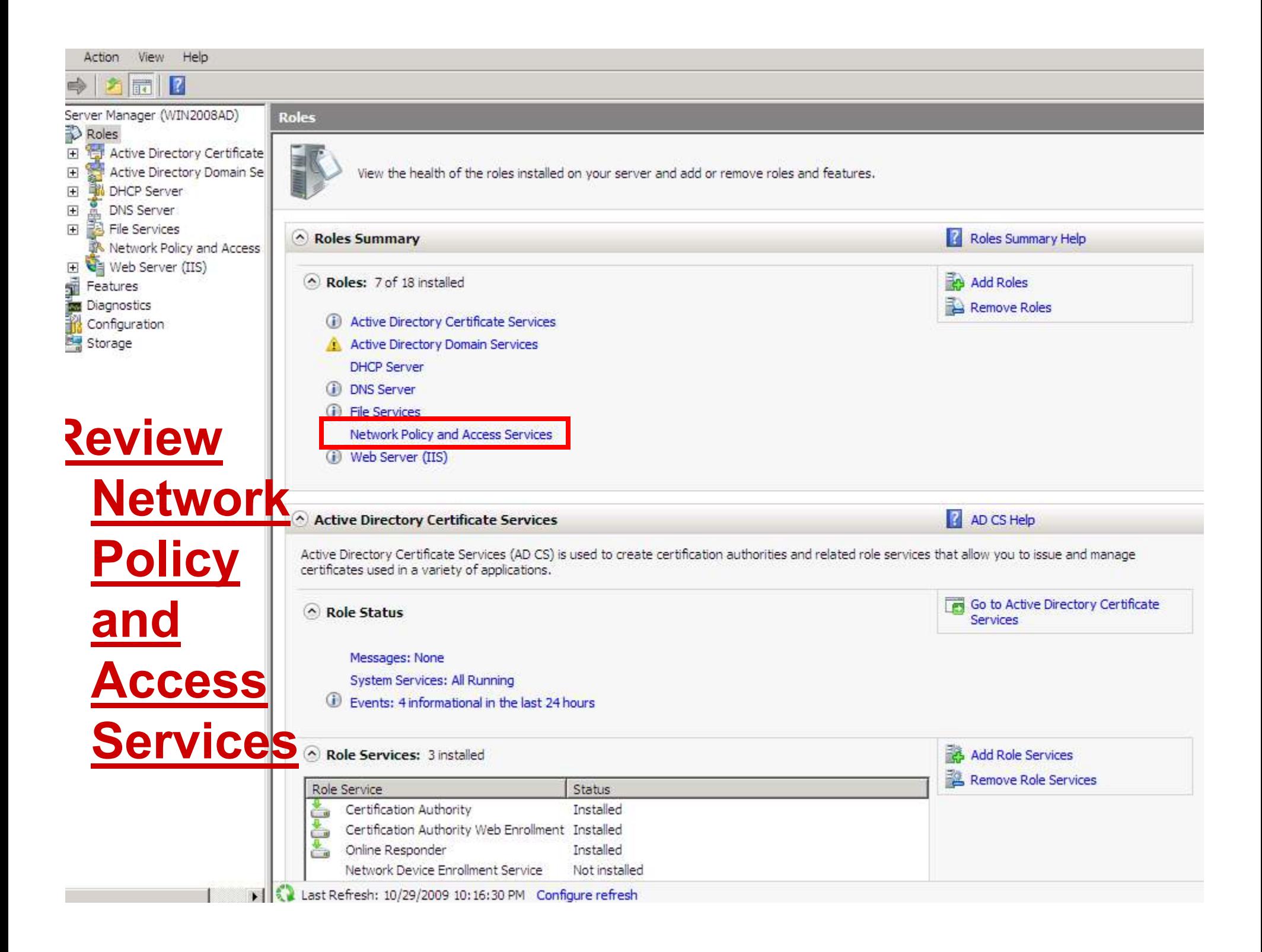

#### mount view ricip **R**  $\sqrt{2}$  $\Rightarrow$ 竏 Server Manager (WIN2008AD) **Network Policy and Access Services** Roles<sup></sup> Active Directory Certificate  $\overline{+}$  $\overline{+}$ Active Directory Domain Se Provides support for network routing, virtual private networks, and network access policies. **DHCP Server**  $\overline{+}$  $\overline{+}$ DNS Server File Services  $\overline{+}$ Summary **R** Network Policy and Access Web Server (IIS)  $\overline{+}$ Go to Event Viewer Events: None in the last 24 hours f Features Filter Events Diagnostics<br>Configuratio  $\mathbb{Z}$  0 Events Configuration Properties Storage Event ID | Date and Time Level Source **Review NPS** At this stage minimize System Services: All Running Go to Services Server 画 Preferences Display Name Service Name Status Monitor Startup Type Manager.Network Policy Server IAS. Running Yes Stop Auto Start Restart Manages authentication, authorization, auditing and accounting for virtual private network (VPN), dial-up, 802. Ix wireless or Ethernet switch connection attempts sent by access servers that are compatible with the IETF RADIUS protocol. If this service is stopped, users might be unable to obtain a VPN, dial-up, wireless, or Ethernet connection to the network. If this service is disabled, any services that explicitly depend on it will fail to start. Add Role Services Role Services: 1 installed **Remove Role Services** Status Role Service 吉 Installed Network Policy Server Not installed Routing and Remote Access Services Not installed Remote Access Service Not installed Routing Matinatallad **Handth Dacintention Authority**

## **Configure NPS**

Click, Start, All Programs,Administrative Tools,Network Policy Server to configure NPS

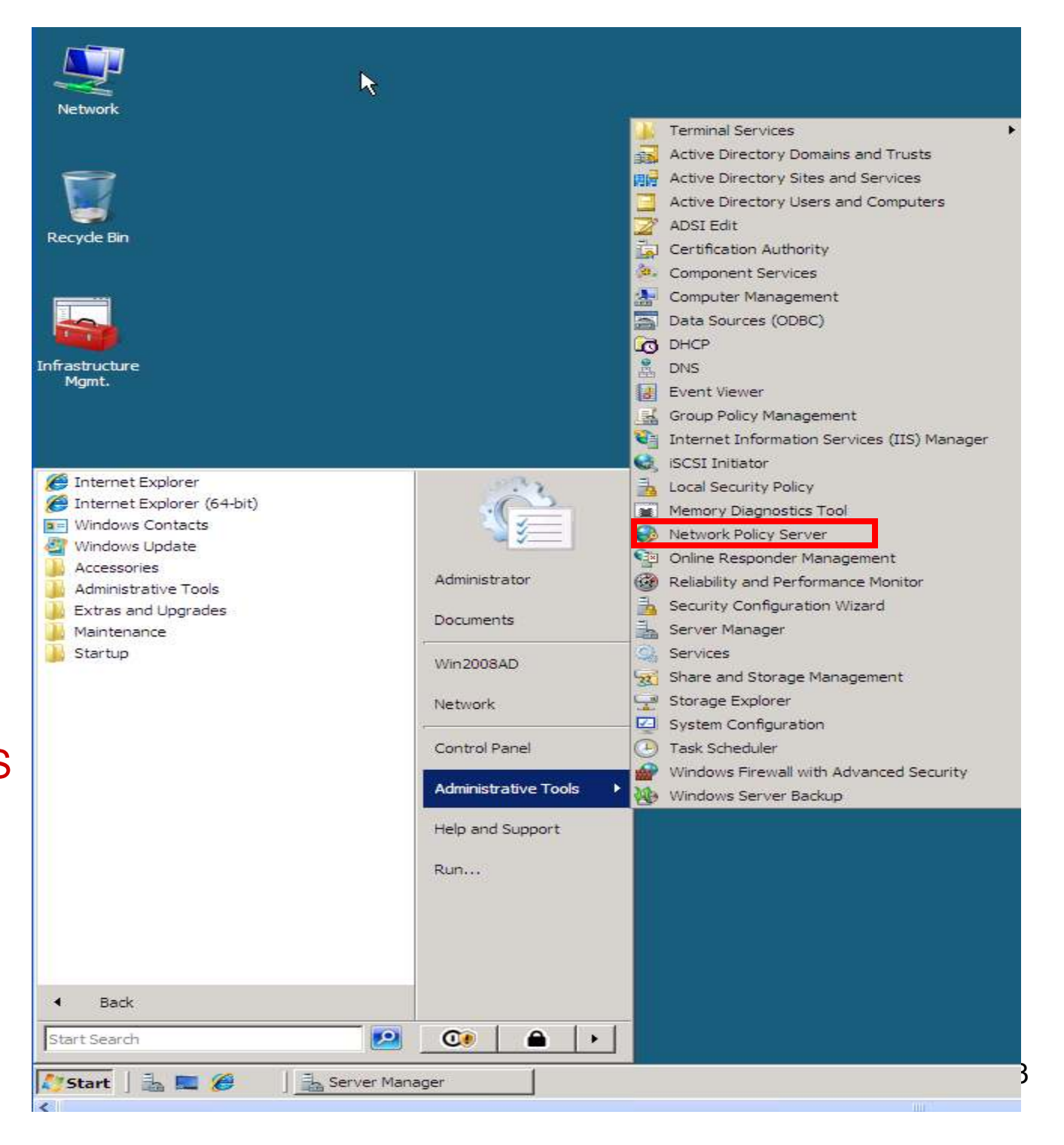

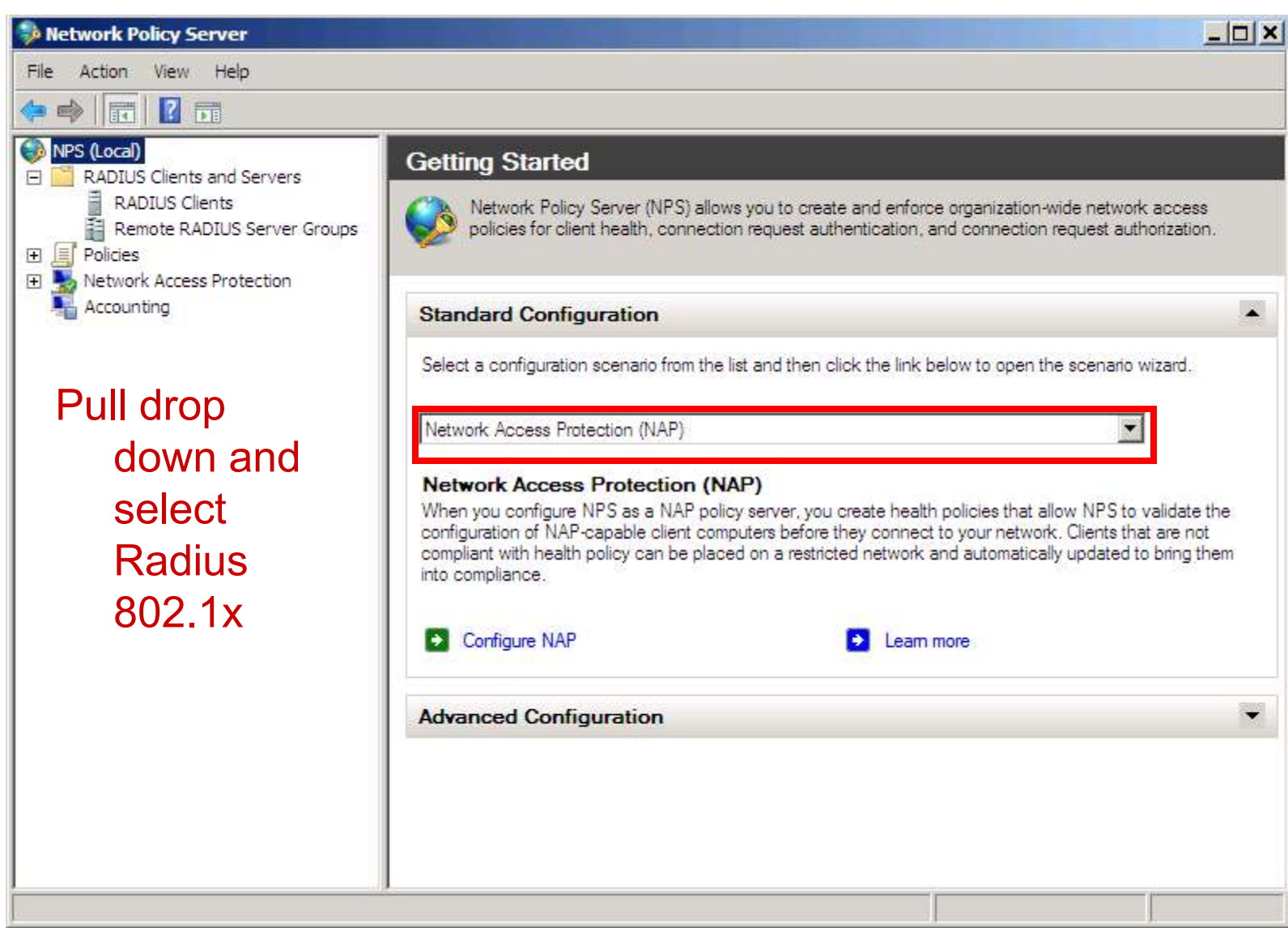

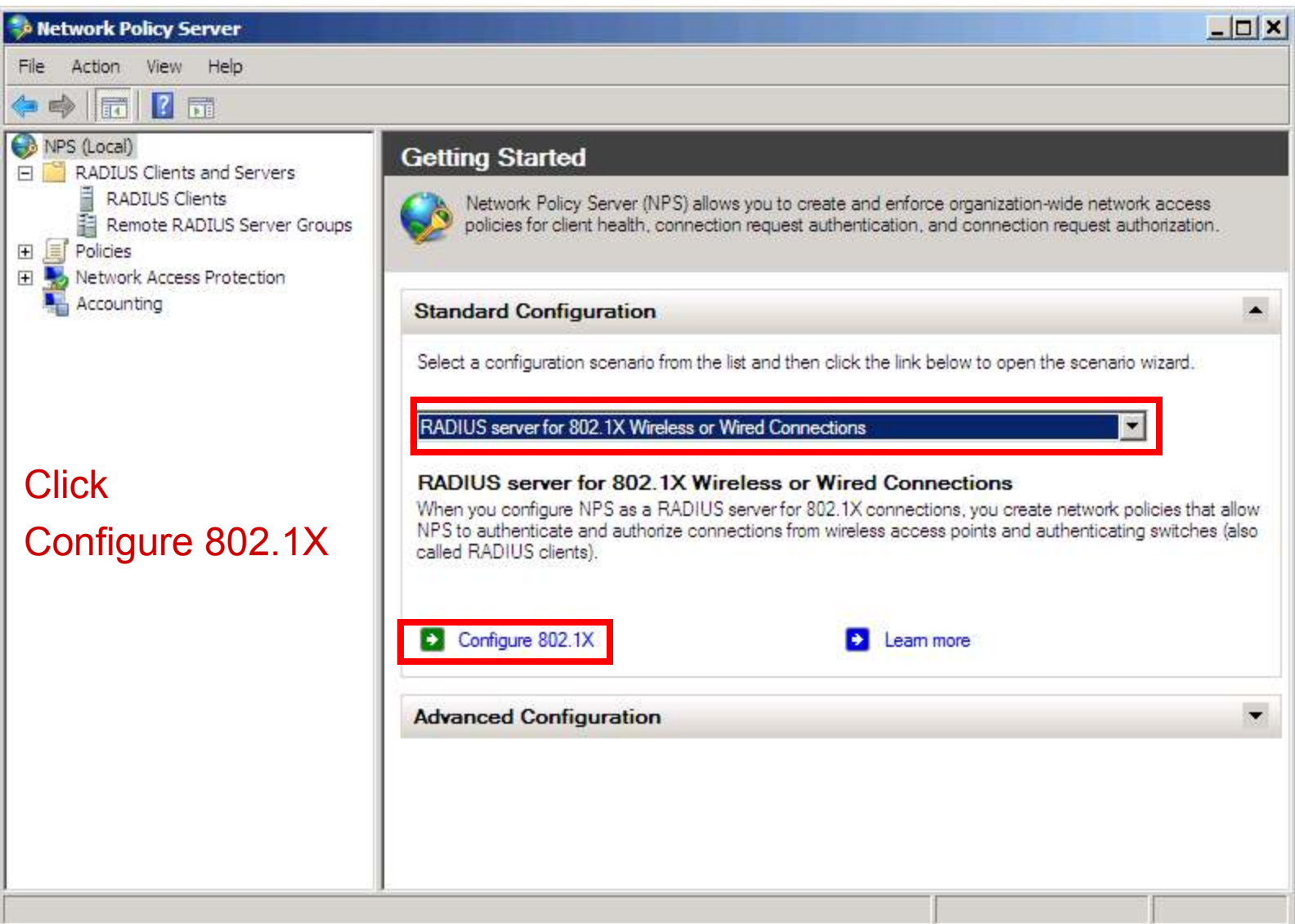

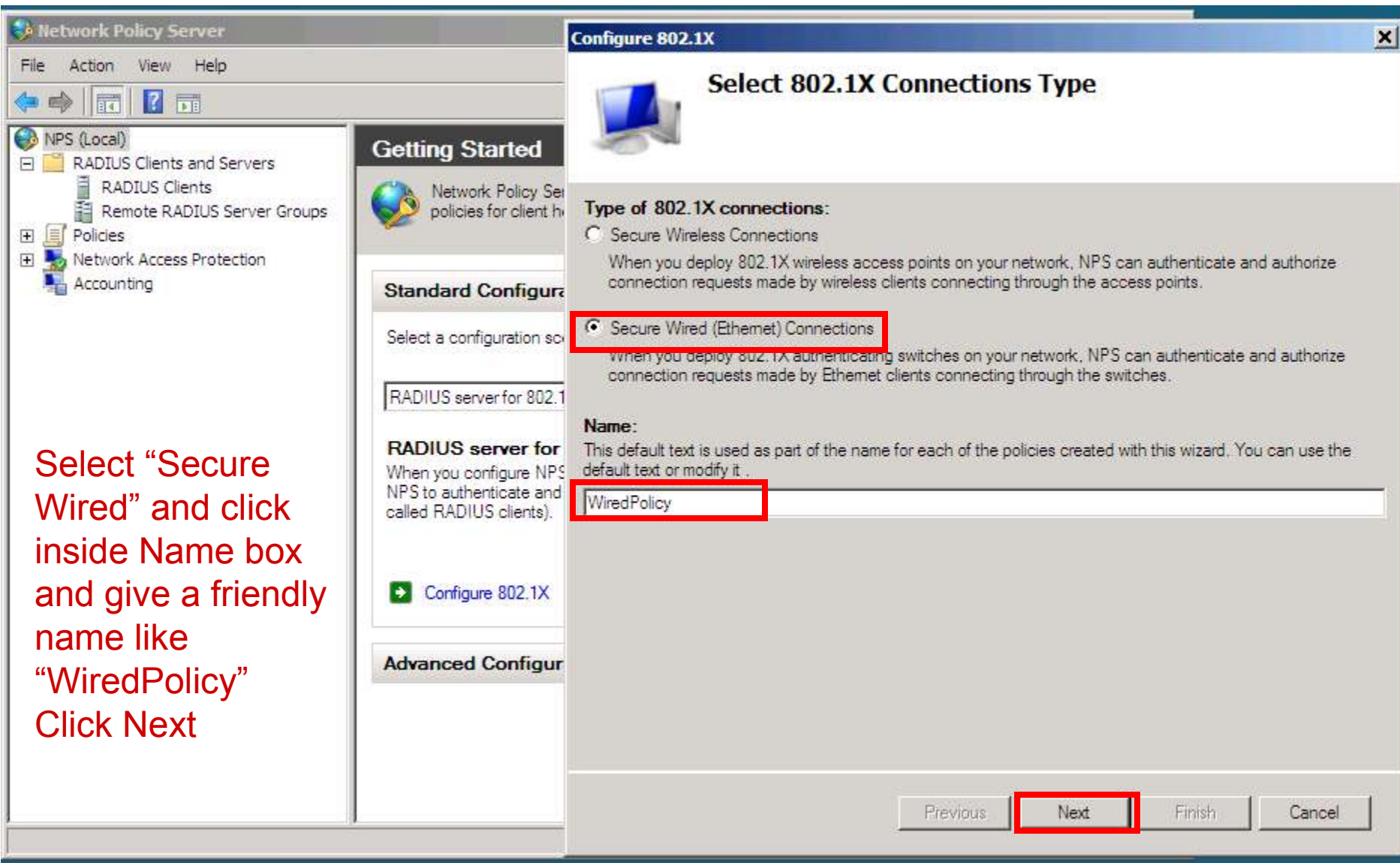

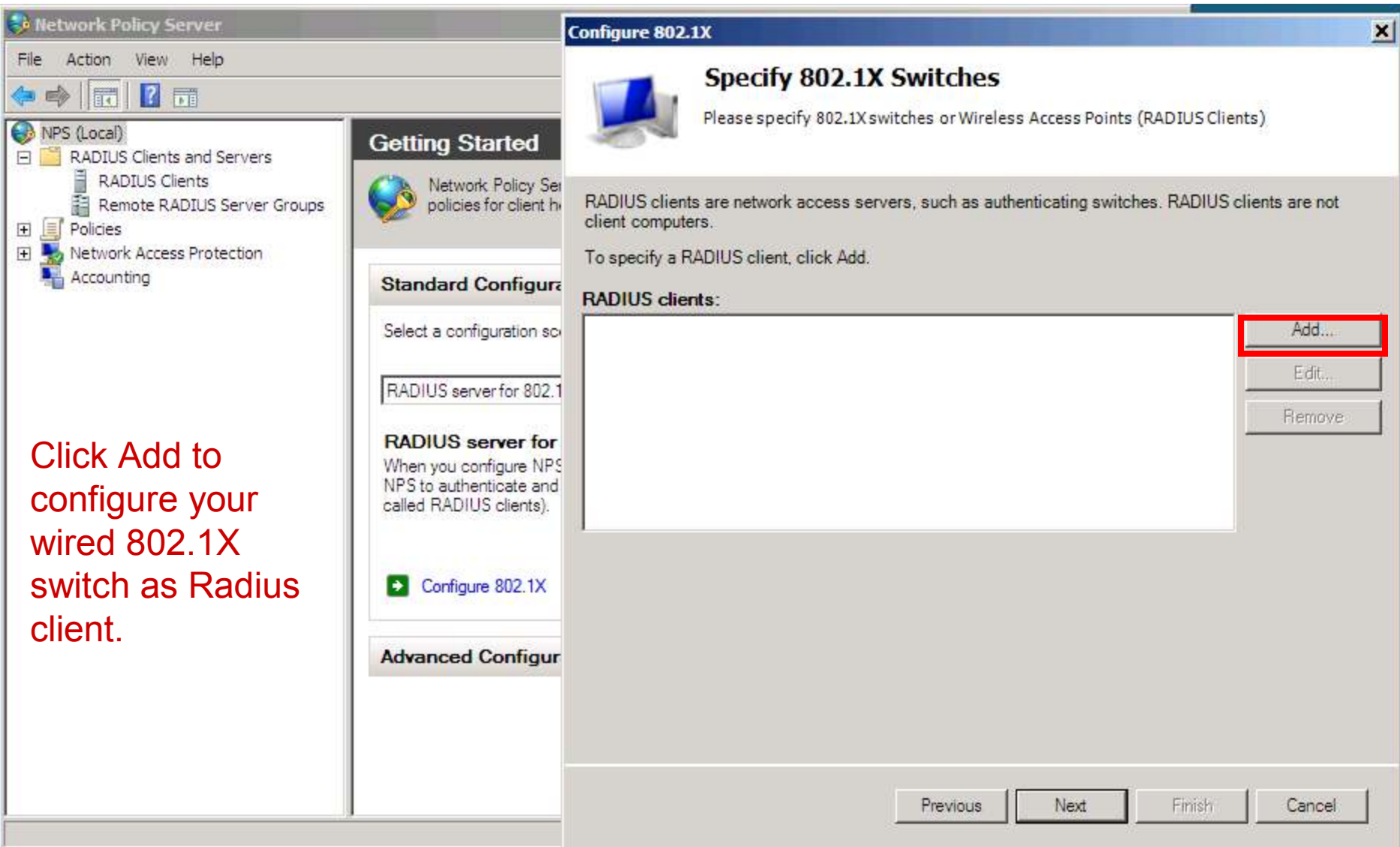

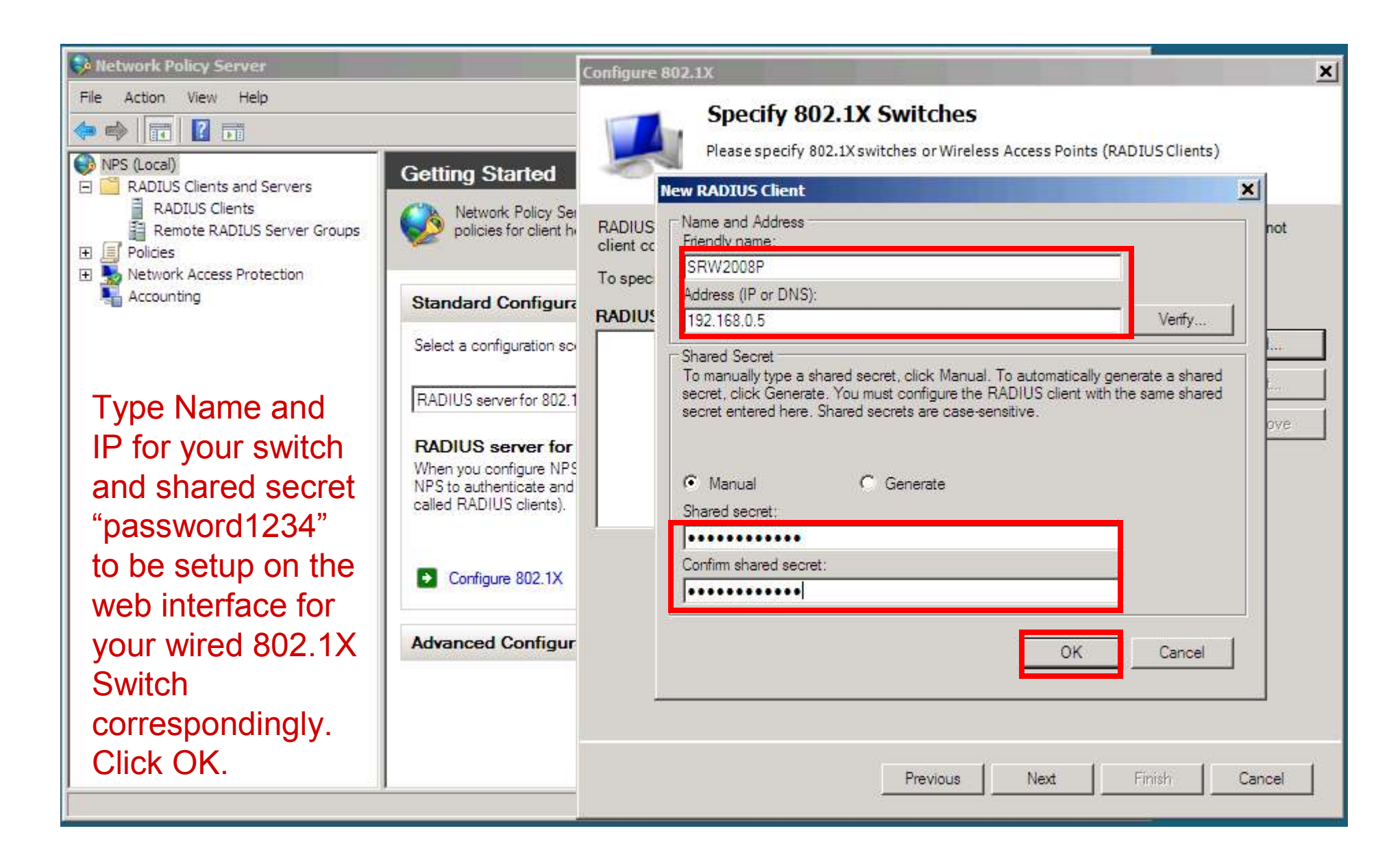

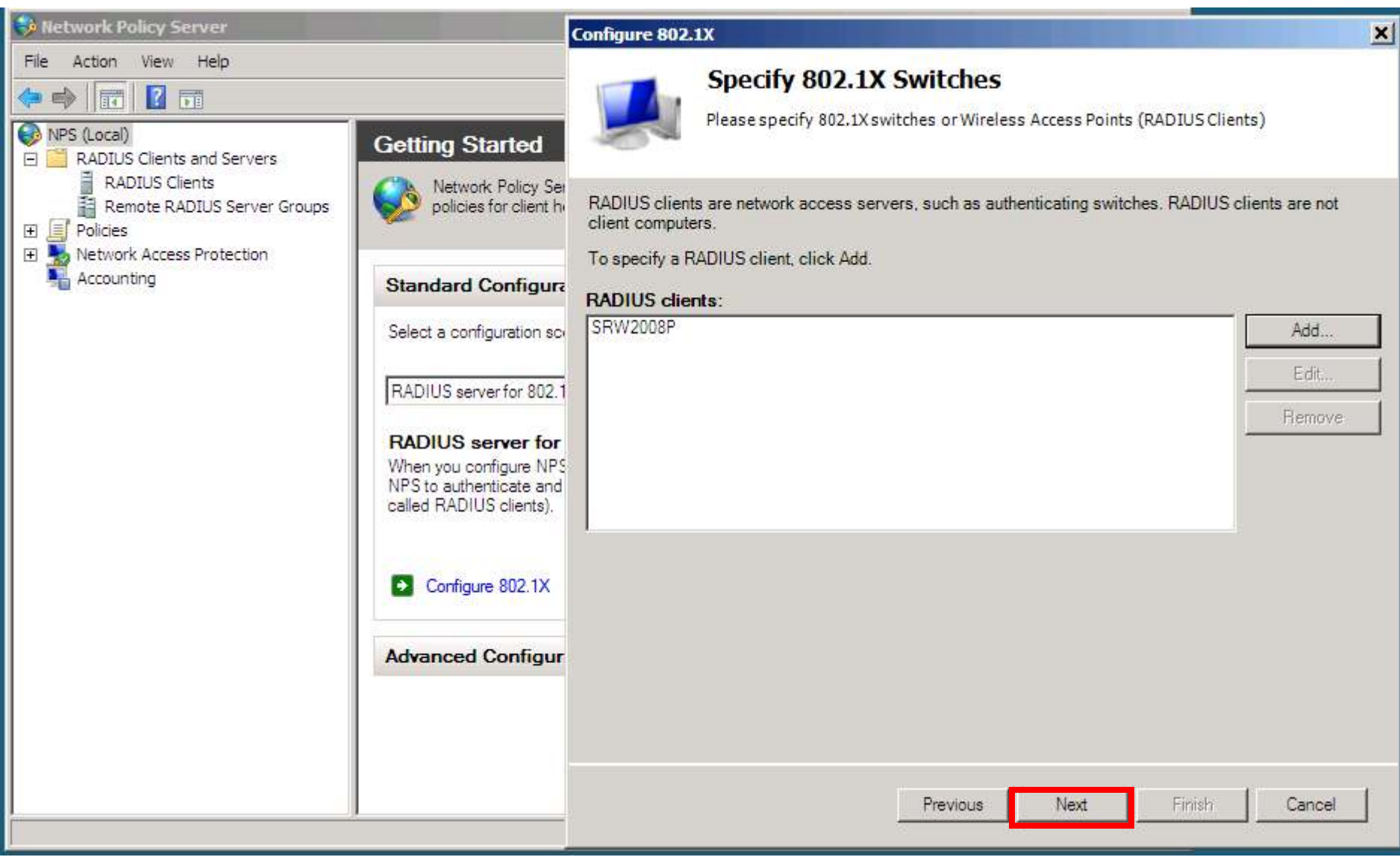

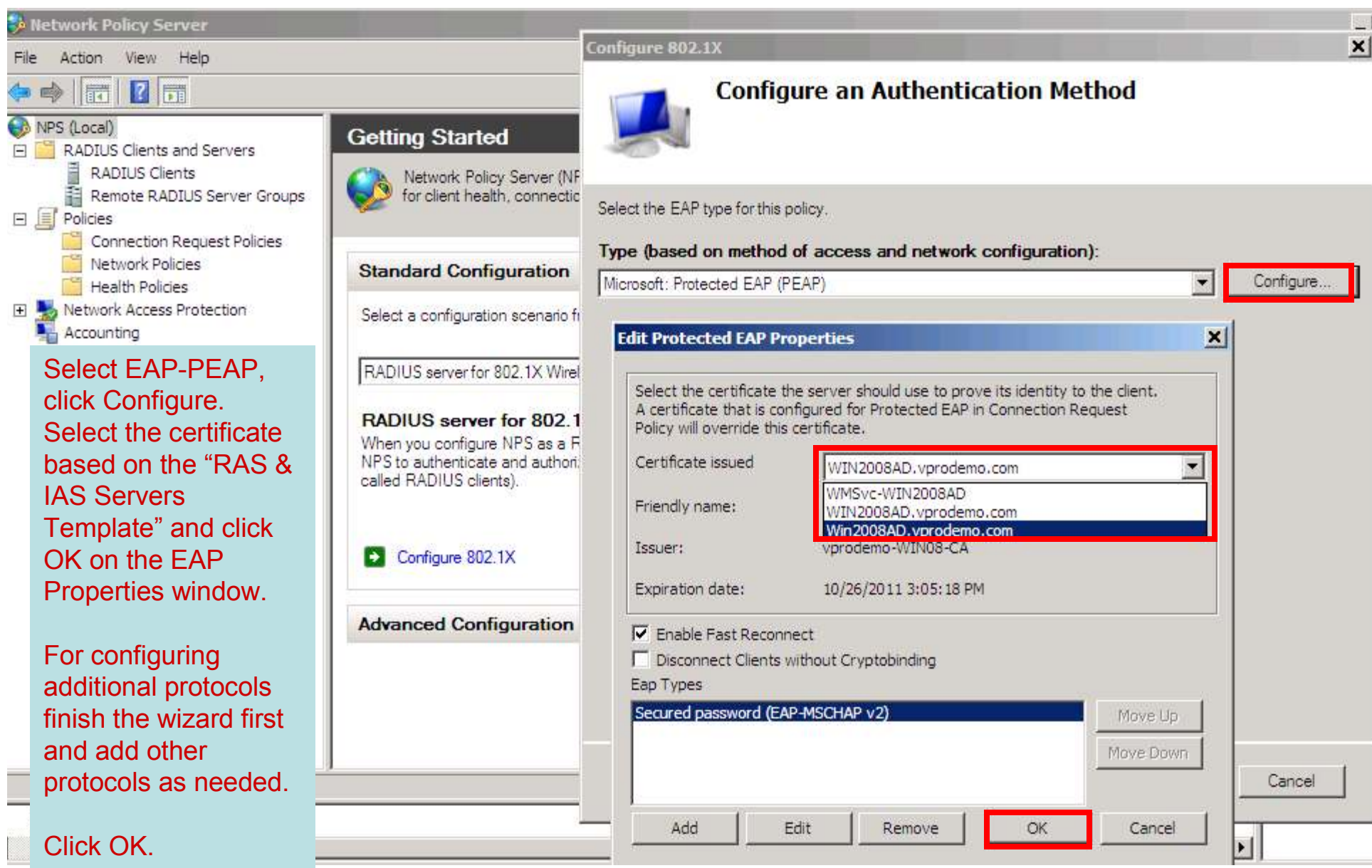

## **Important Note on the NPS Certificates:**

Use the following Technet articles to configure the NPS certificate based on the RAS and IAS Servers Template

NPS Server Certificate and CA installation:http://technet.microsoft.com/enus/library/cc771431%28WS.10%29.aspx NPS Server Certificate: Configure the Template and Autoenrollmenthttp://technet.microsoft.com/enus/library/cc754198%28WS.10%29.aspx

If you require clients to "validate server certificate" then the root certificate for the CA that issues the NPS certificate should be present in the client's Trusted root store.

## **Important Note on the EAP-PEAP Protocol:**

Although EAP-PEAP protocols uses windows username / password for authentication, it still requires a certificate to be installed on the NPS server. If certificate is not installed on the NPS, it uses the self-signed web services management certificate in IIS7 (WMSvc-XXXX).

With EAP-PEAP a secure tunnel is first established between Radius and theclient and the username/password exchange happens inside that secure tunnel.

Tip: We noticed that when the authentication fails because of incorrect certificate, NPS logs this event as Invalid user name/password for EAP-PEAP authentication and do not report the actual error which should state "Secure tunnel could not be established for the EAP-PEAP authentication".

Tip: First test with "validating server certificate" unchecked to troubleshoot any certificate configuration issues for EAP-PEAP protocol. Once successful, turn on "Validate server certificate" option if required in your environment.

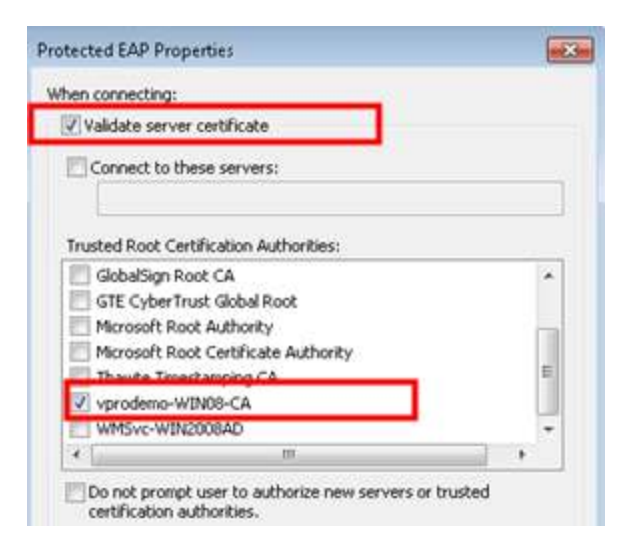

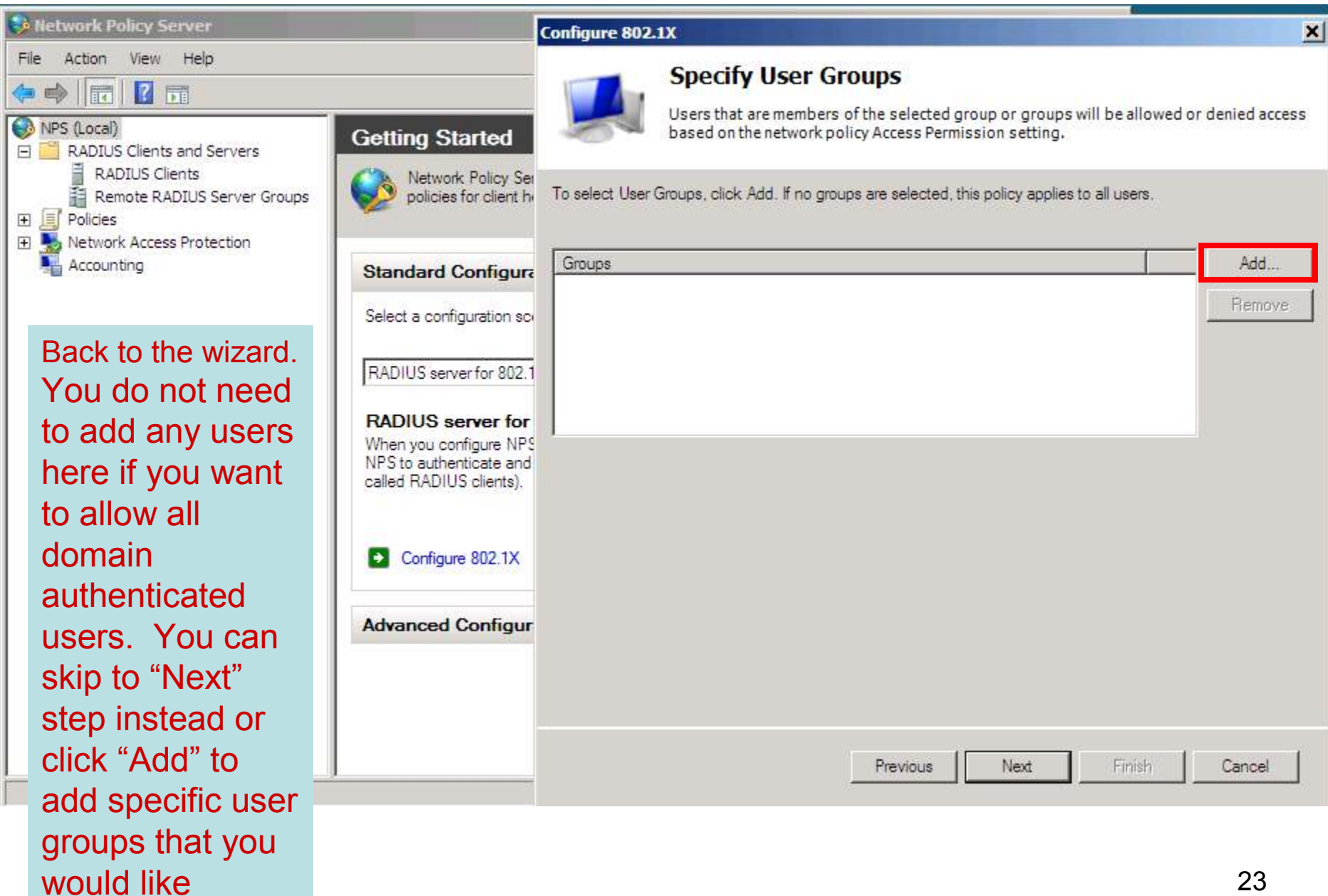

authenticated

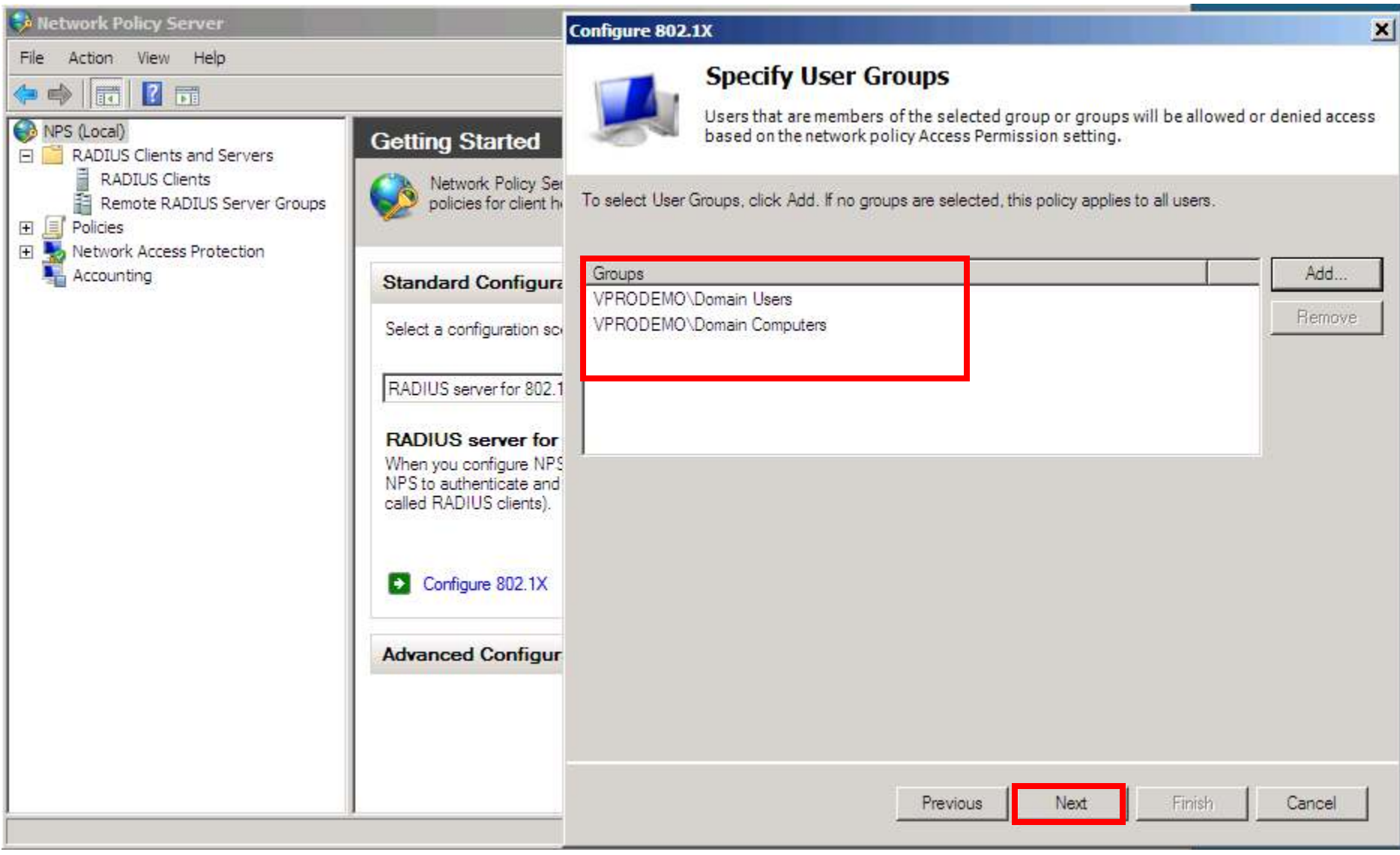

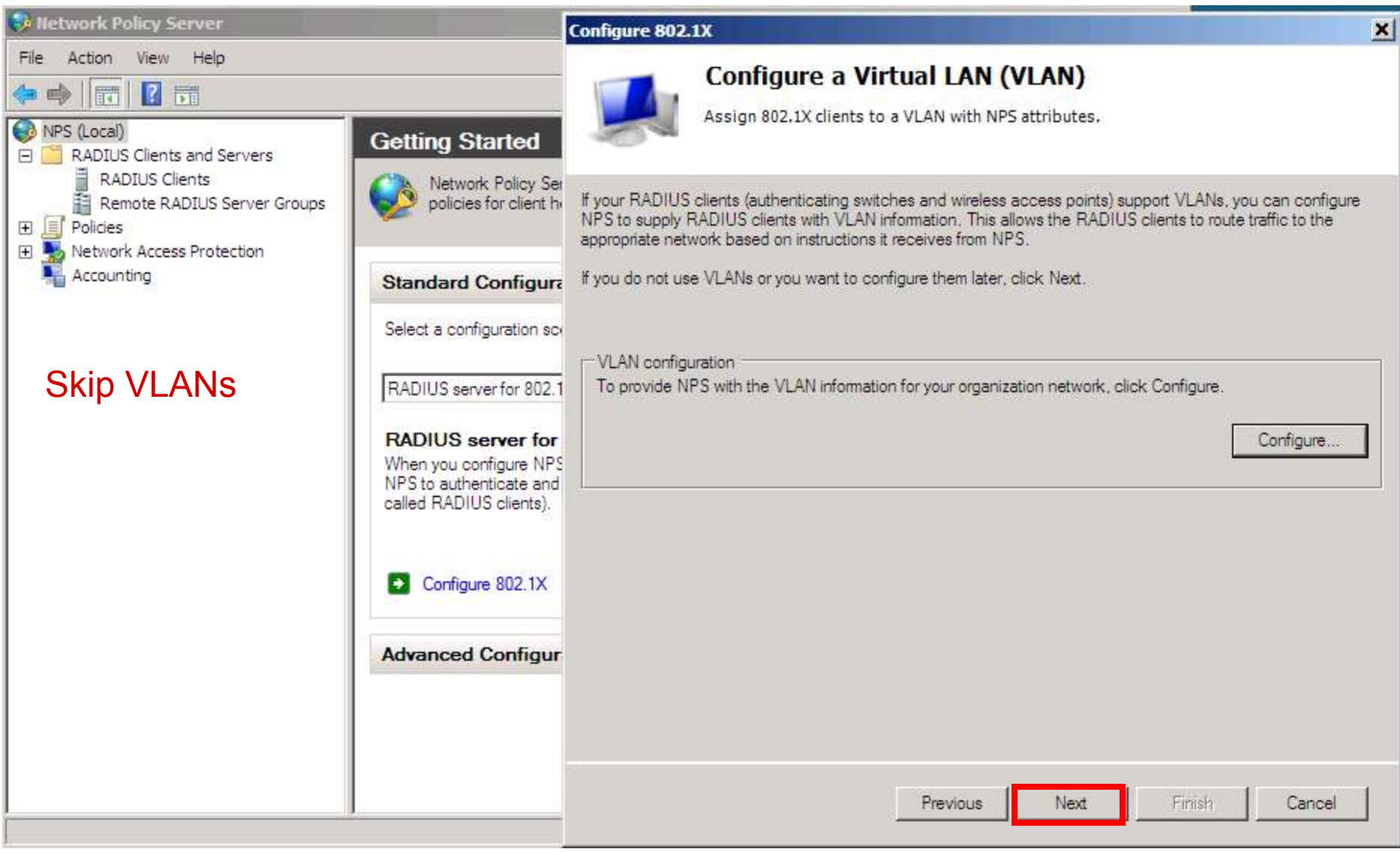

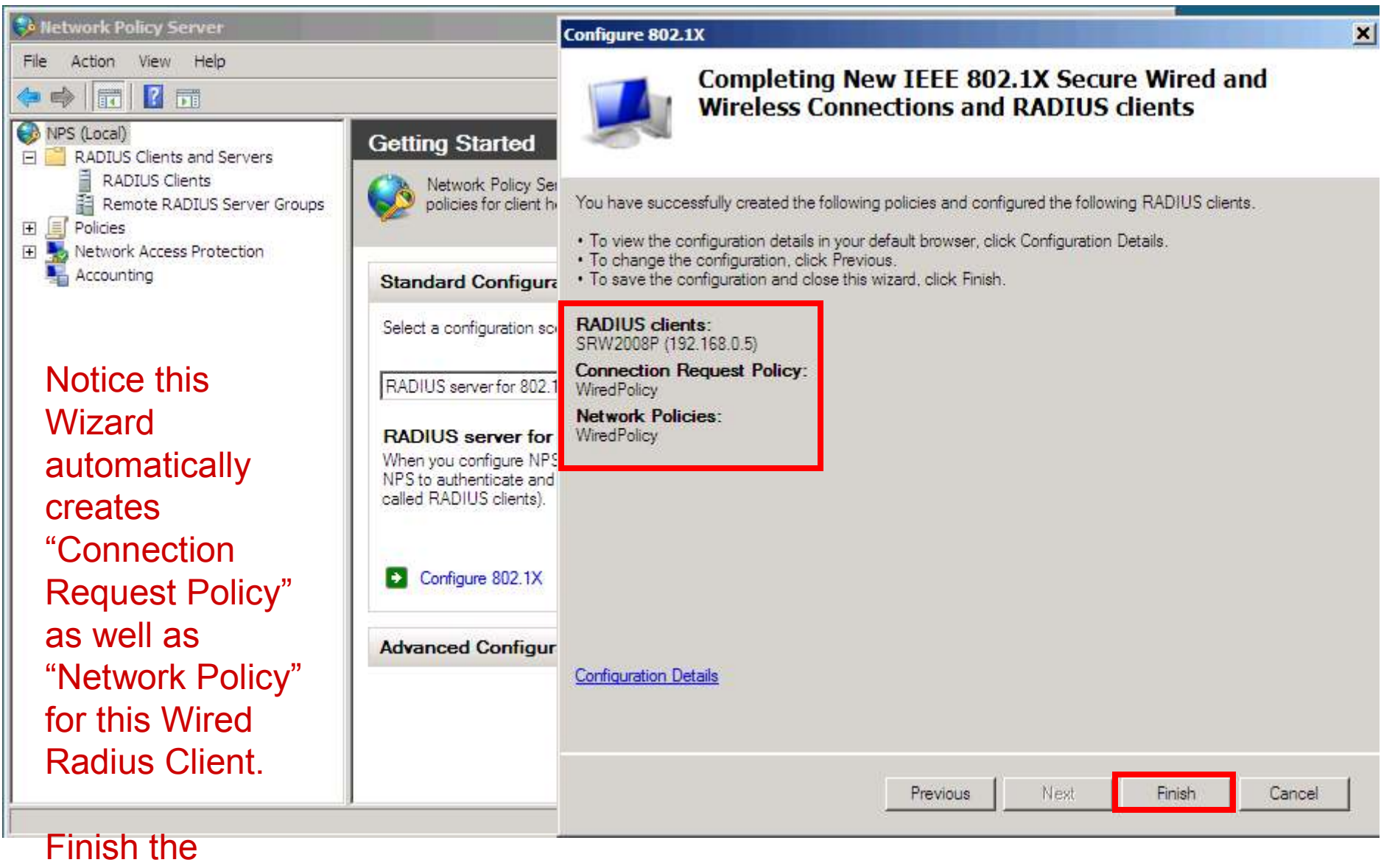

### wizard.

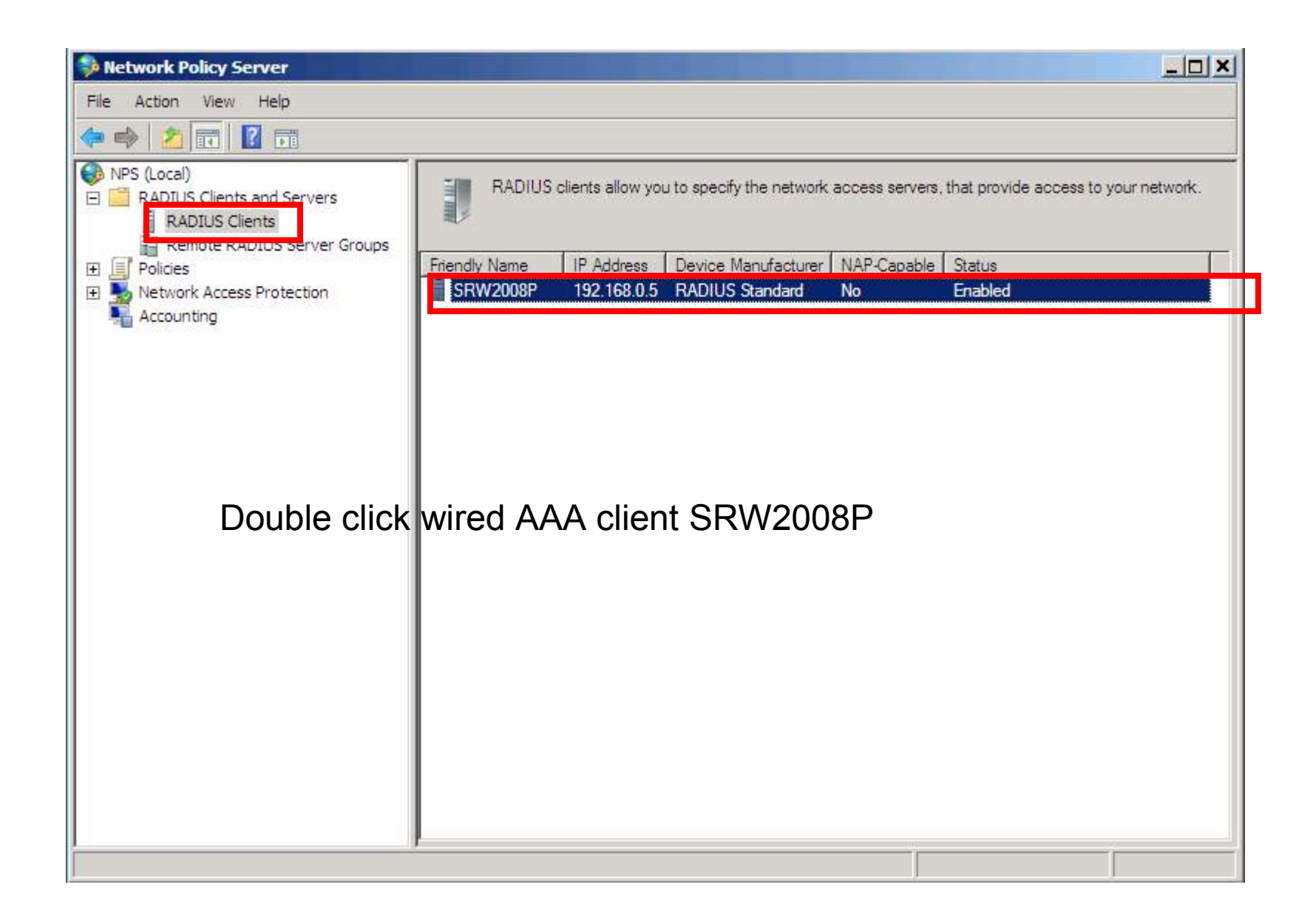

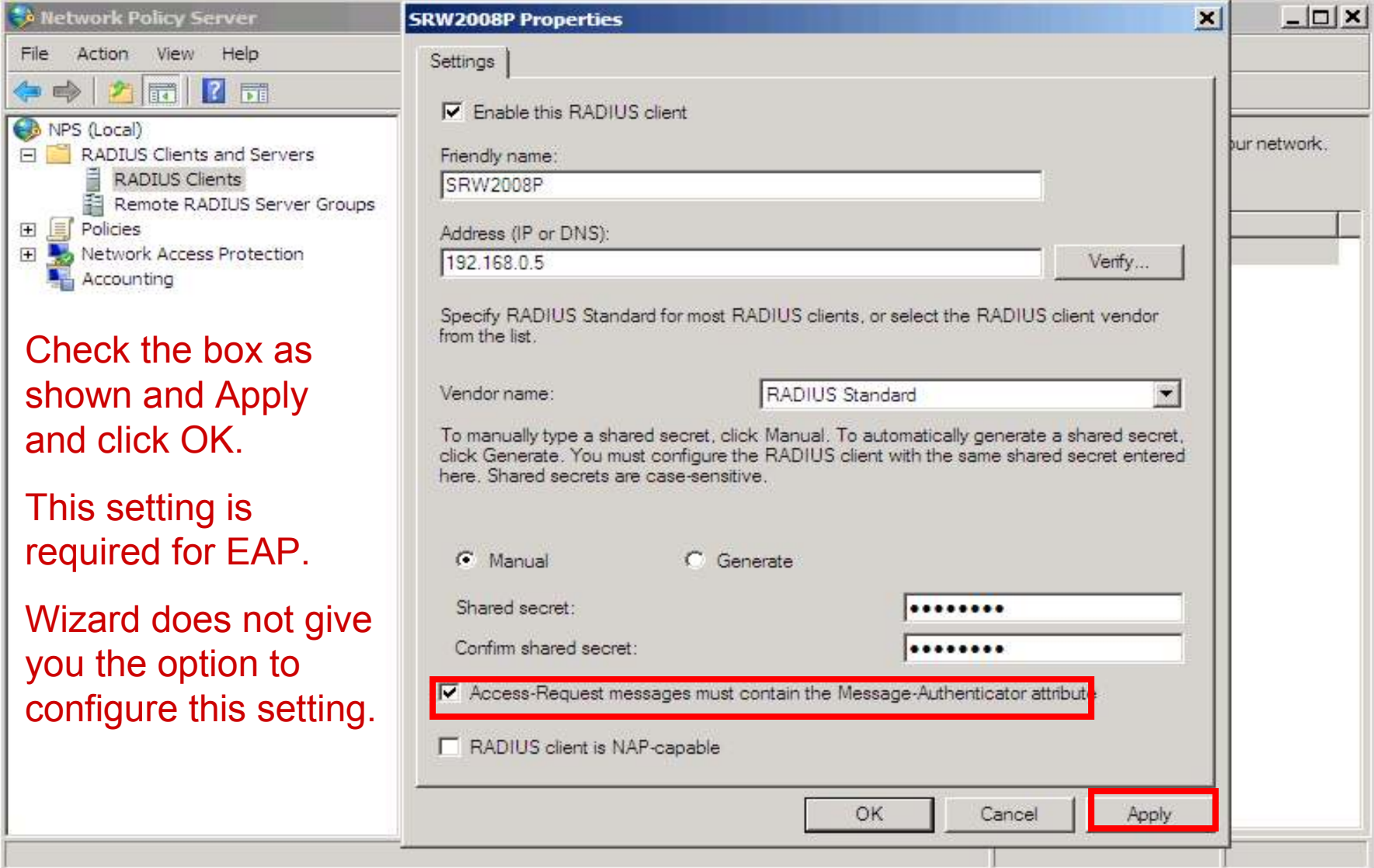

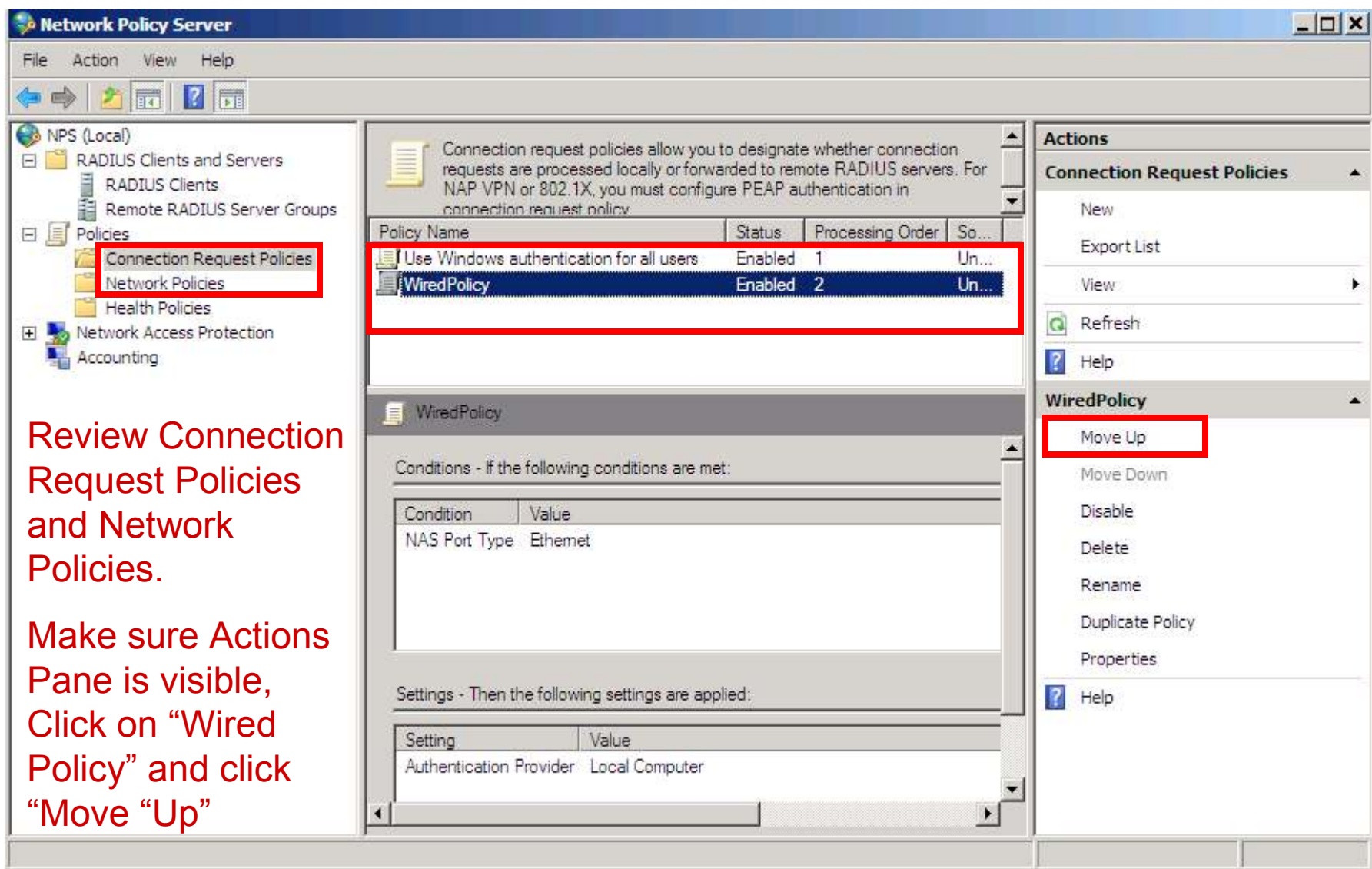

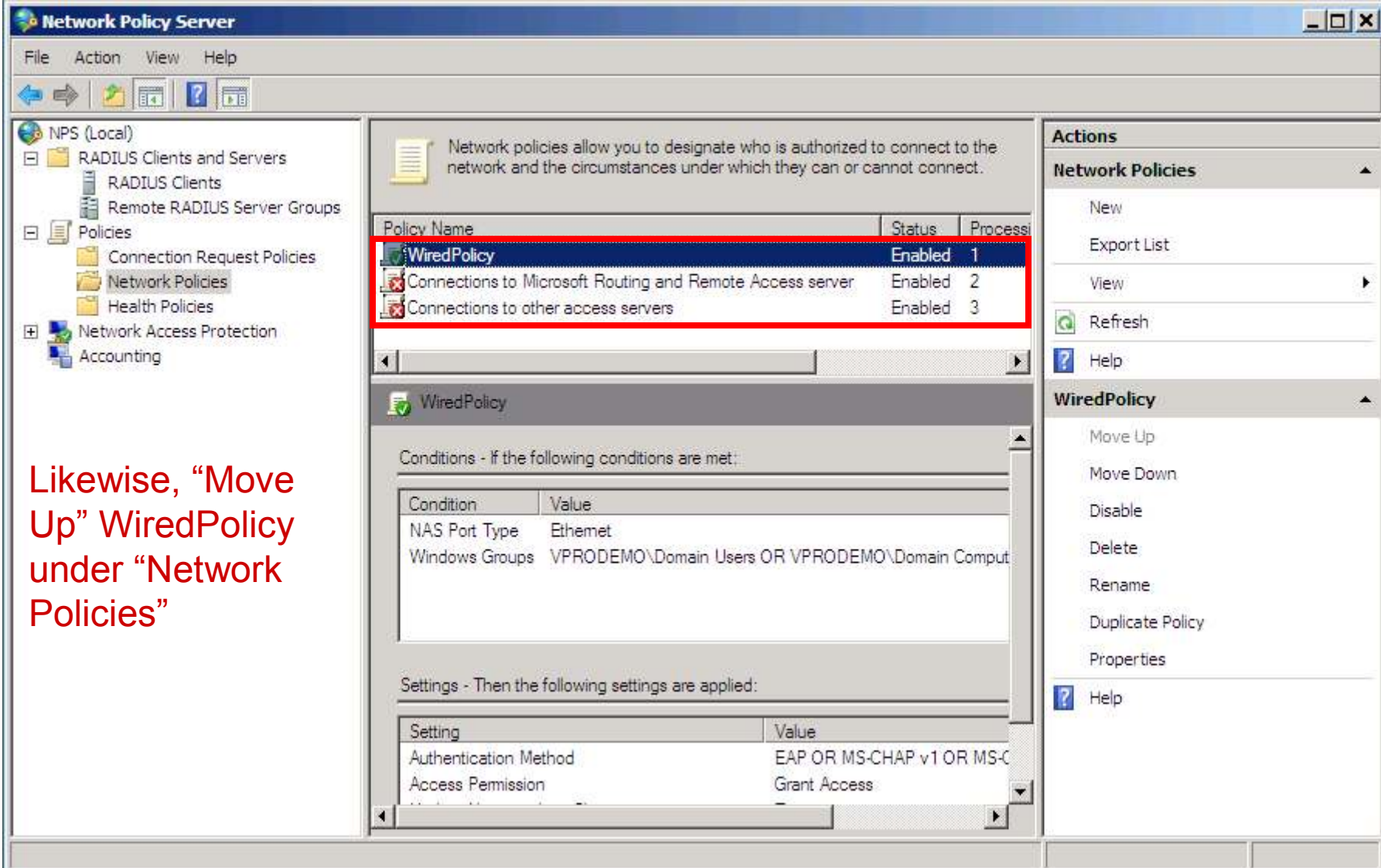

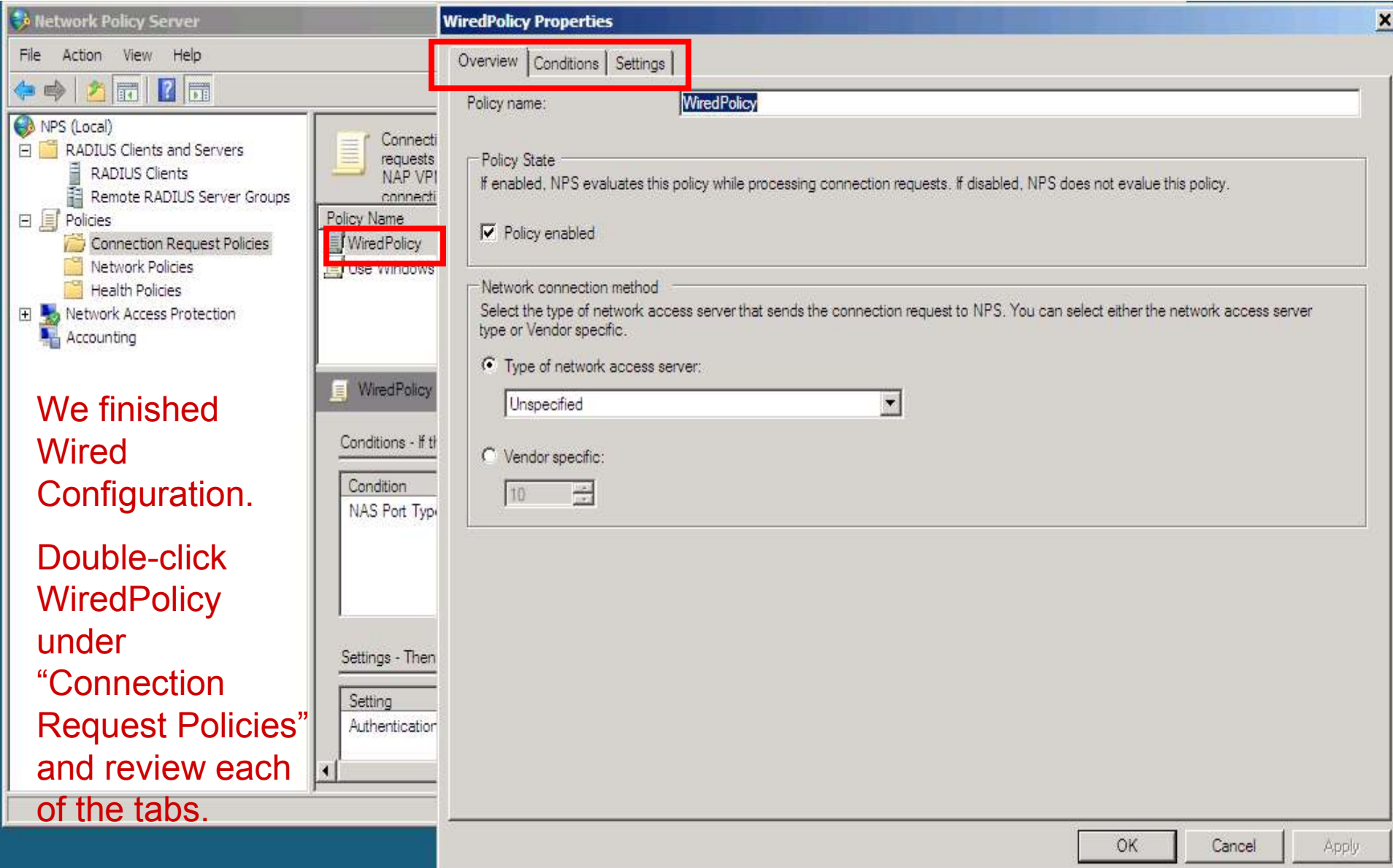

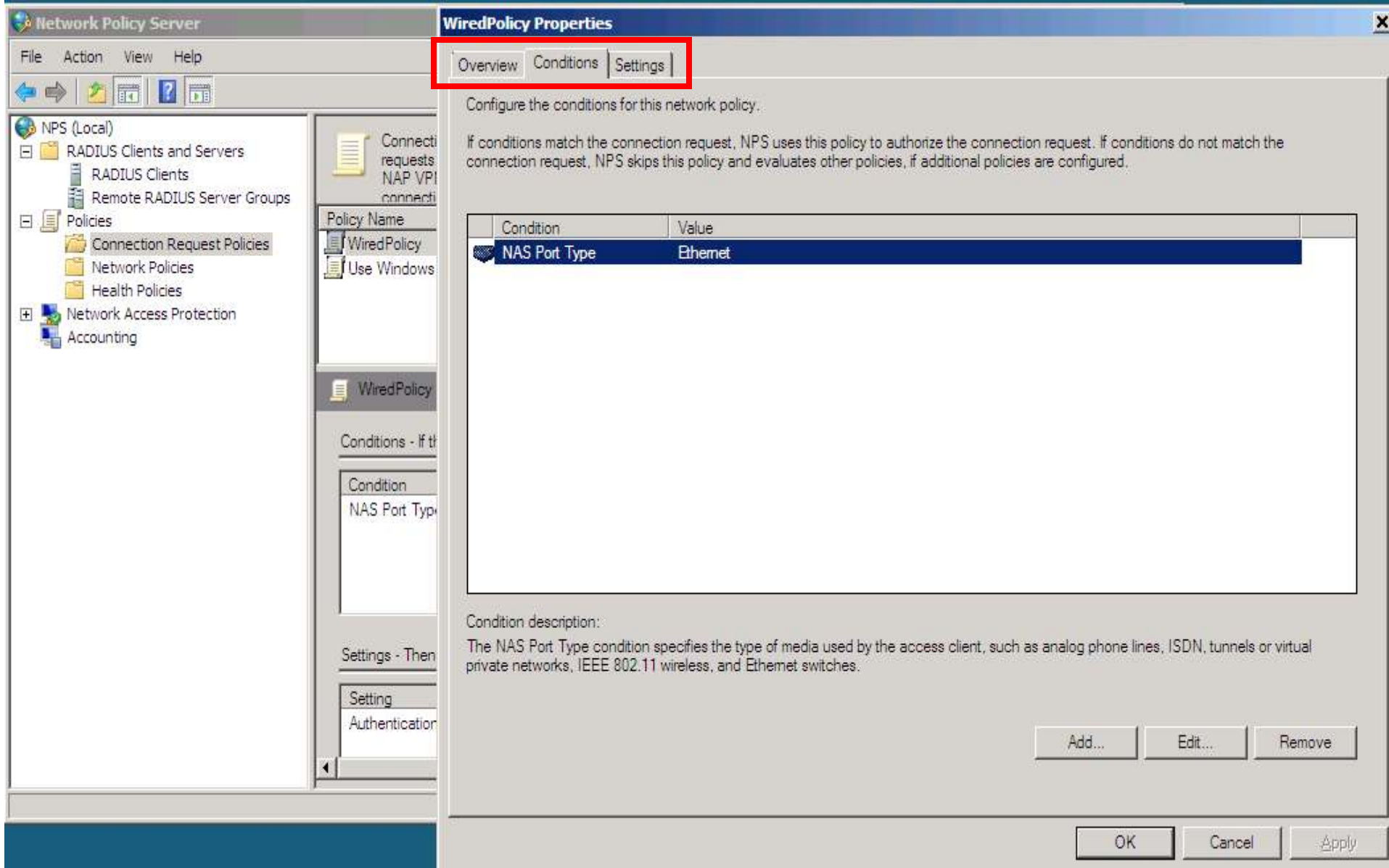

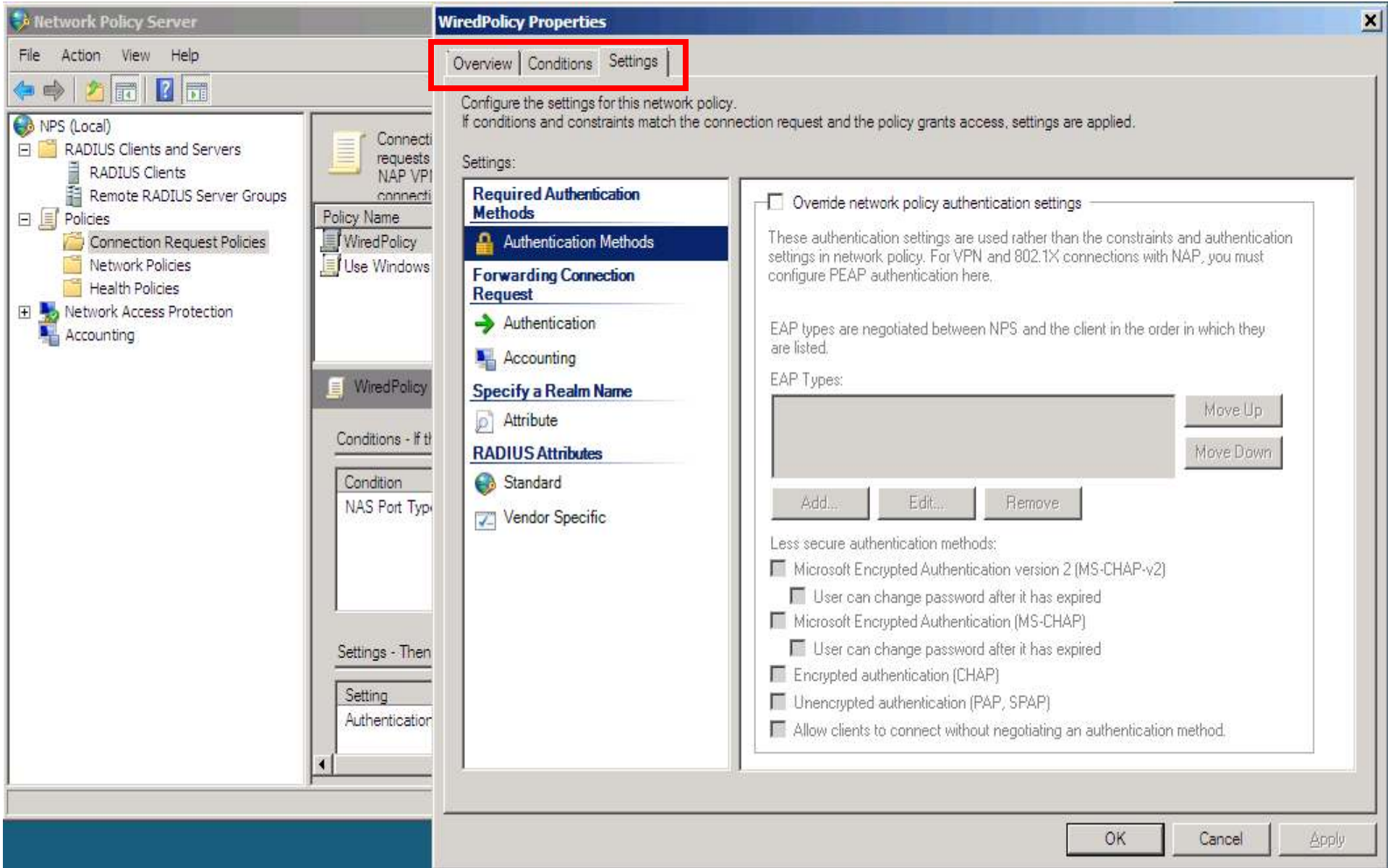

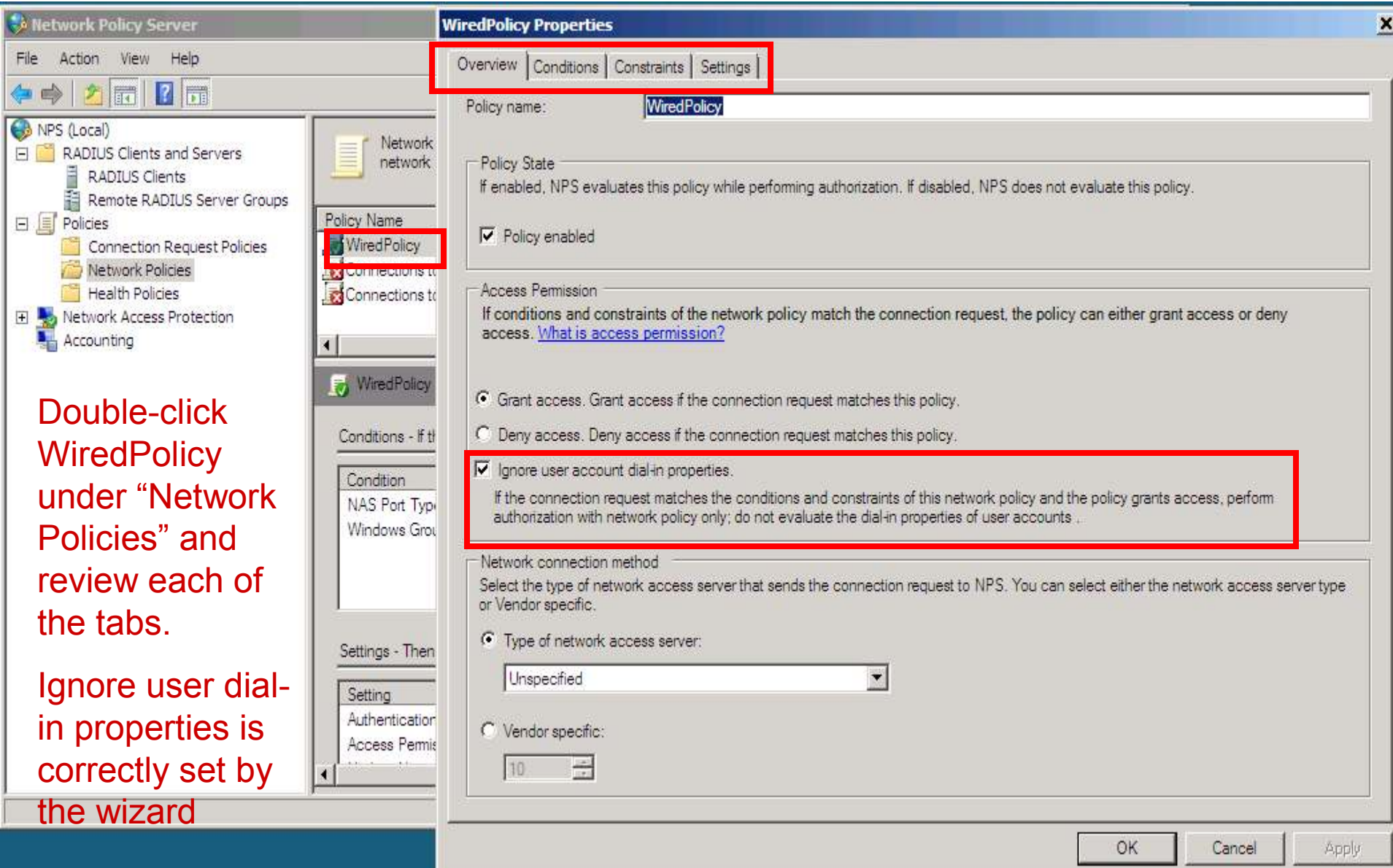

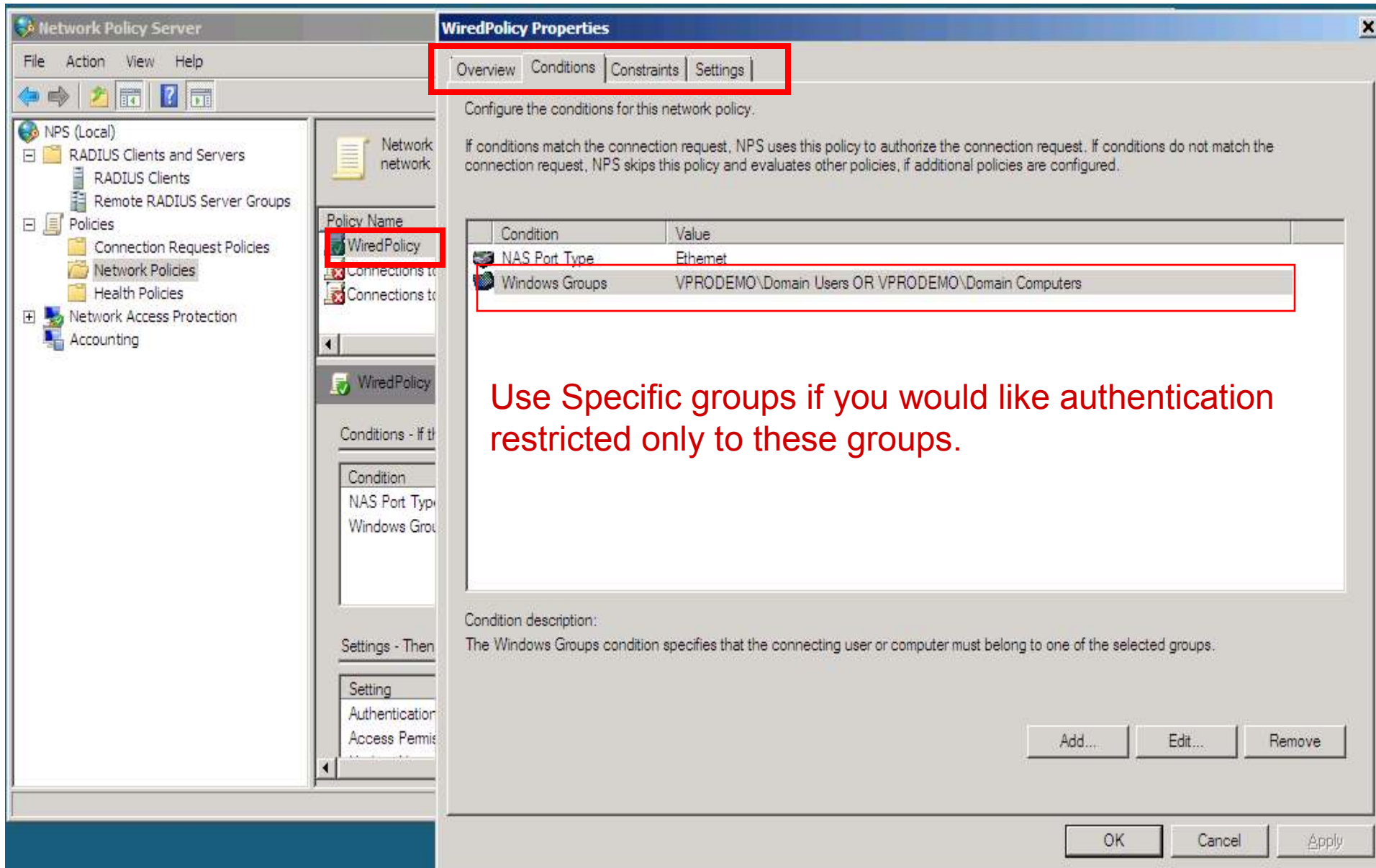

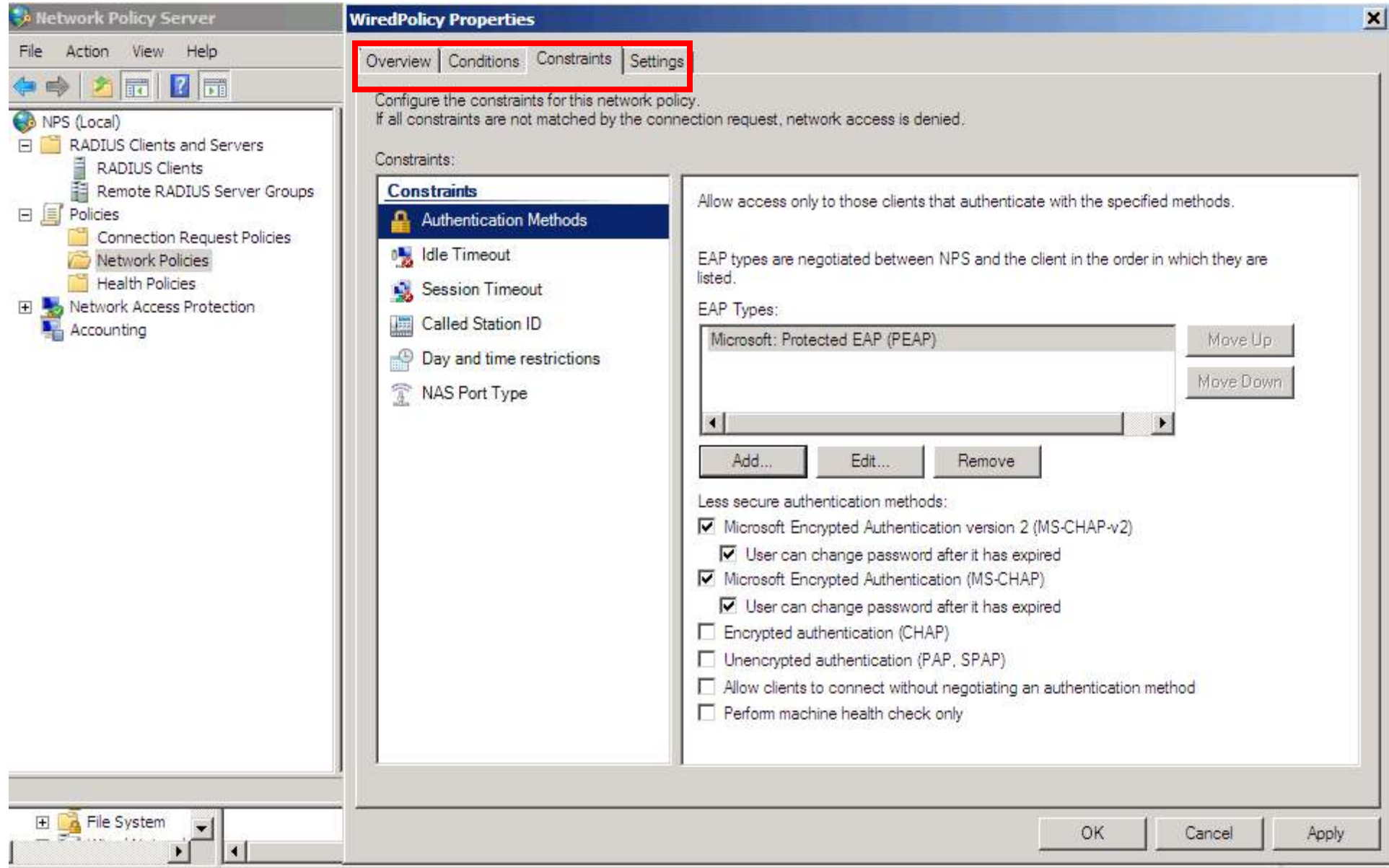

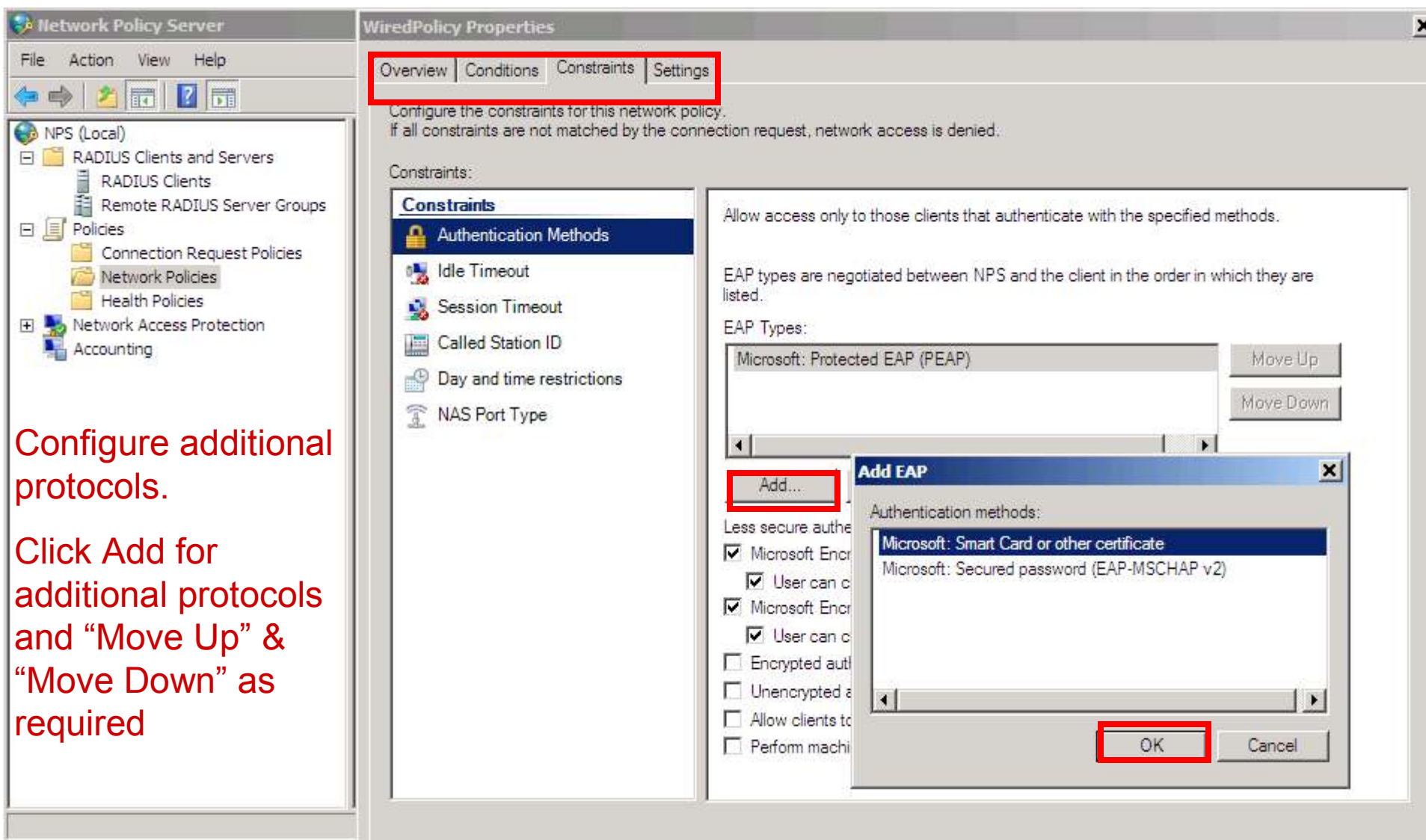

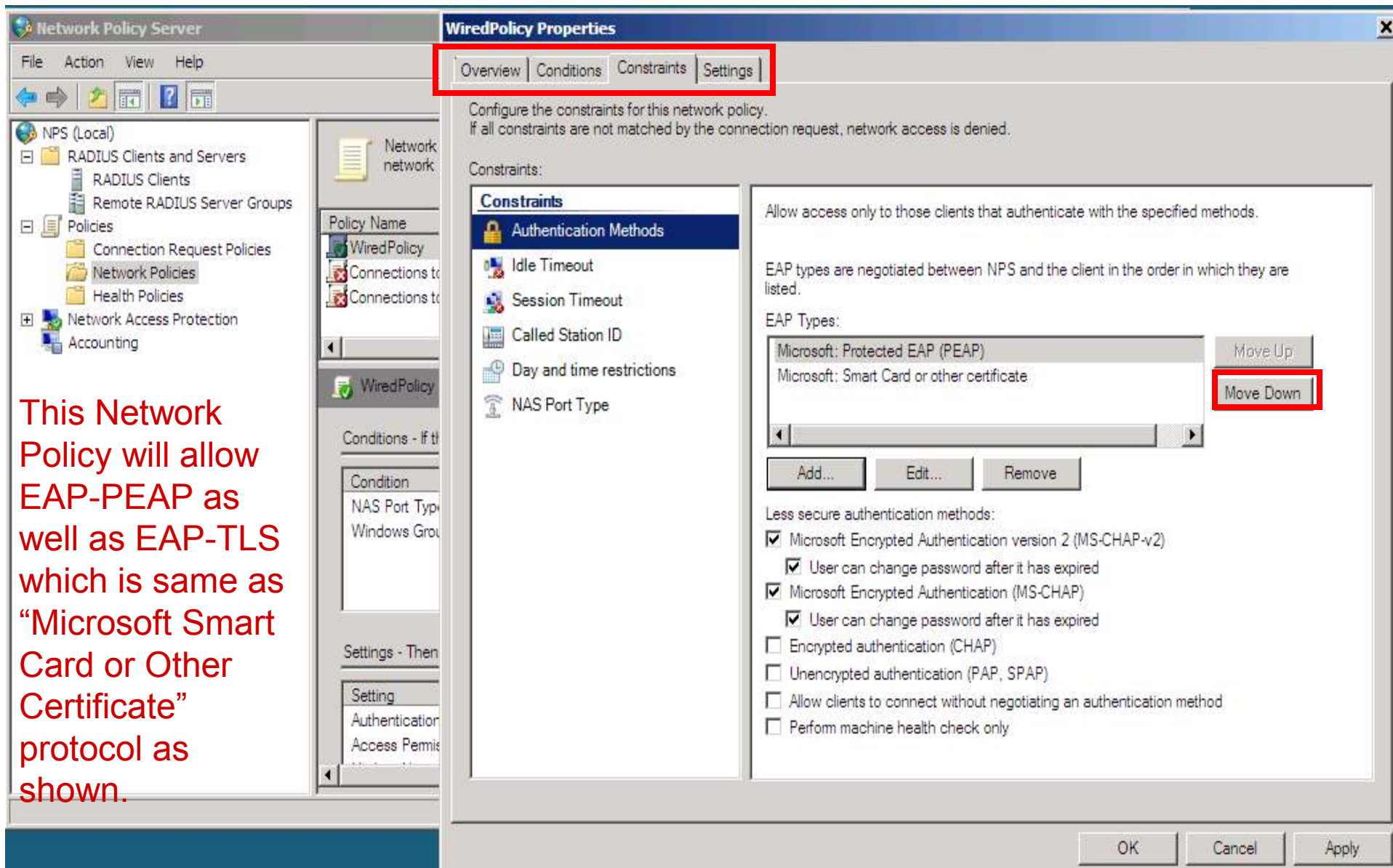

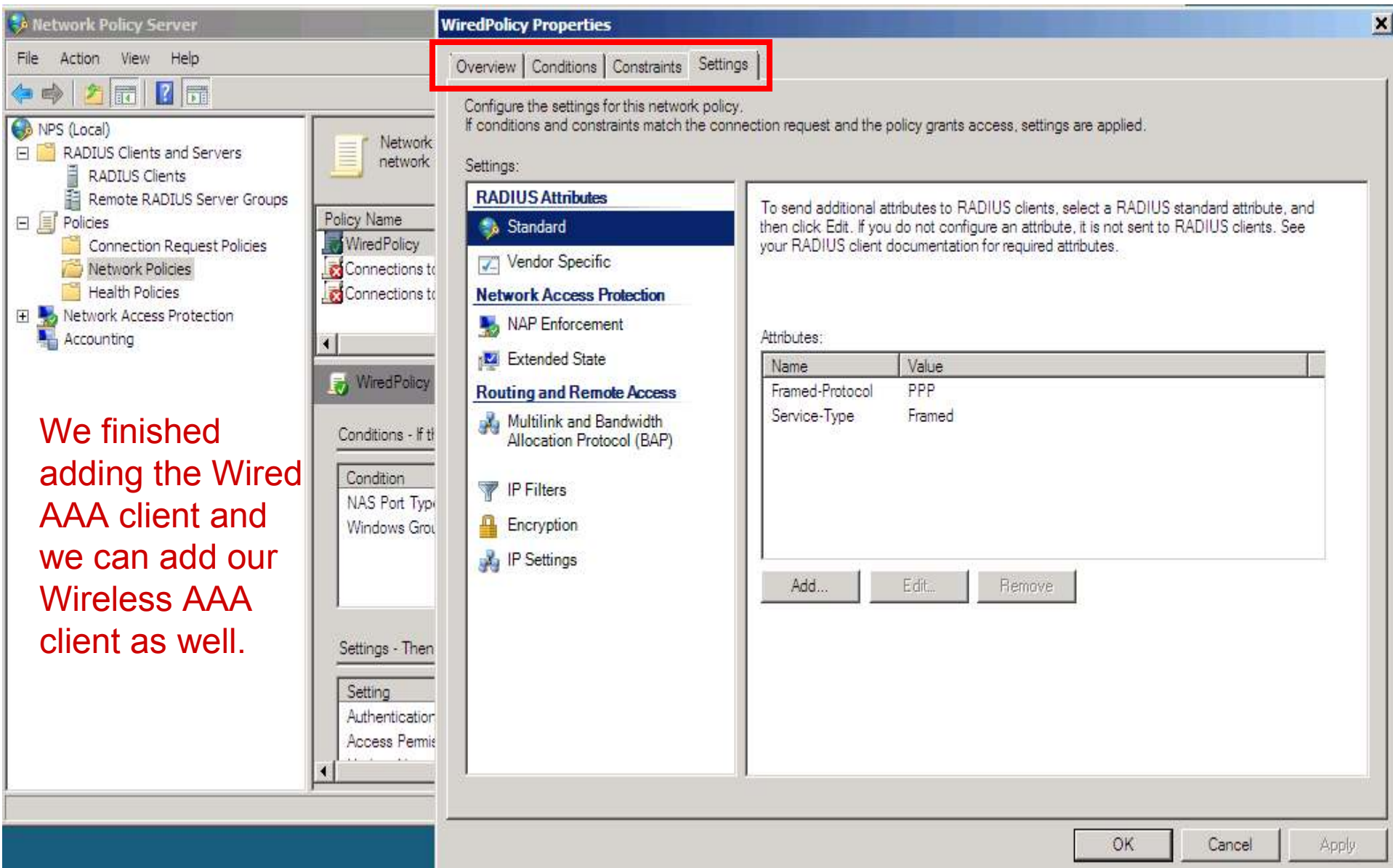